# **[Oddelegowanie do pracy za](https://pomoc.comarch.pl/optima/pl/2023_5/index.php/dokumentacja/oddelegowanie-do-pracy-za-granica-place-i-kadry-plus/) [granicą \(Płace i Kadry Plus\)](https://pomoc.comarch.pl/optima/pl/2023_5/index.php/dokumentacja/oddelegowanie-do-pracy-za-granica-place-i-kadry-plus/)**

Uwaga

Funkcjonalność dostępna w **Comarch ERP Optima** *Płace i Kadry Plus.*

Pozwala na prowadzenie rozliczeń pracowników oddelegowanych do pracy za granicą związanych przede wszystkim z naliczaniem podatków i składek ZUS za okres oddelegowania, które podlegają innym zasadom niż w przypadku pracowników zatrudnionych i wykonujących pracę w Polsce.

# **Konfiguracja typów wypłat**

W konfiguracji typu wypłaty na zakładce **[Ogólne]** w części wspólnej dla wszystkich algorytmów, ale tylko w module *Płace i Kadry Plus* dostępny jest parametr **Waluta w wypłacie** z dwiema opcjami: waluta systemowa (domyślnie zaznaczony przy dodawaniu typu wypłaty) i waluta z etatu pracownika.

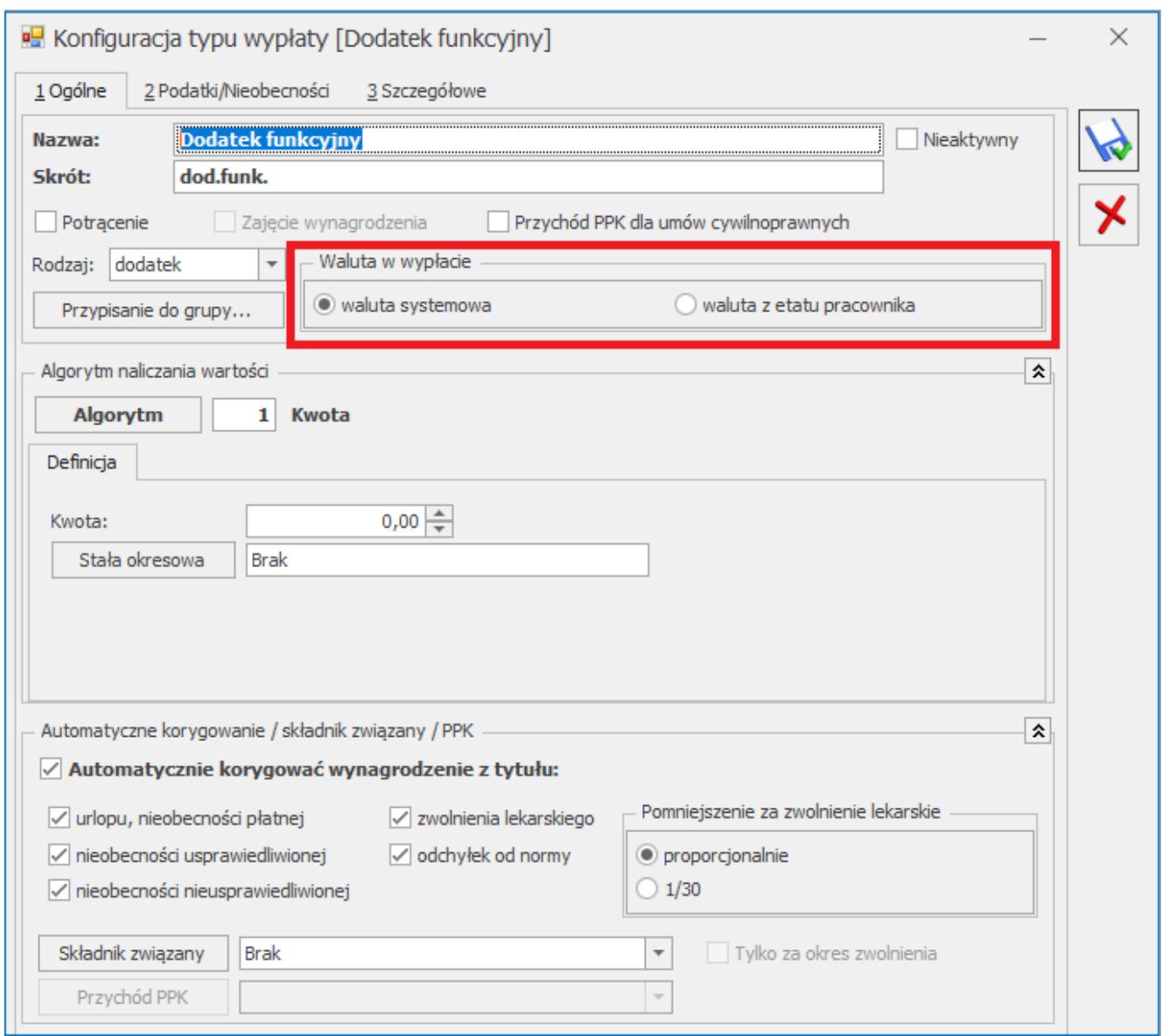

Konfiguracja typu wypłaty dla pracownika oddelegowanego

Informacja o walucie wskazuje czy kwota w wypłacie dla danego typu wypłaty ma być wyliczana zawsze w PLN (waluta systemowa), czy w walucie wskazanej do rozliczeń pracownika za okres oddelegowania.

Dla dodatków, dla których zmienia się waluta wypłaty należy zdefiniować odrębny typ wypłaty. Jeden dodatek nie może być do pewnego momentu wypłacany w PLN a następnie w obcej. Typ wypłaty zdefiniowany jako wypłacany w walucie z etatu (a nie w PLN), przypięty na liście dodatków pracownika w kadrach, będzie się automatycznie wyliczał tylko w wypłatach przypadających w okresie oddelegowania, nie będzie natomiast naliczał się w wypłatach za okresy, w których pracownik nie

jest oddelegowany do pracy za granicą. Nie należy też dodawać ręcznie w wypłacie niedotyczącej okresu oddelegowania dodatków zdefiniowanych jako wypłacane w walucie z etatu, gdyż dla nich naliczanie podatku i składek jest realizowane wyłącznie wg zasad dotyczących pracowników oddelegowanych i tylko w wypłacie naliczonej na liście płac oznaczonej jako lista płac dla pracowników oddelegowanych.

#### Uwaga

 Ustawienie elementu wypłacanego w walucie z etatu jest dostępne tylko dla typów wypłat o rodzaju **dodatek.** Jeśli w polu **Rodzaj** użytkownik ustawi opcję **umowa**, bądź **pożyczka** wówczas parametr dotyczący waluty będzie się automatycznie przestawiał na walutę systemową, bez możliwości zmiany. Walutę z etatu można natomiast zaznaczyć w przypadku dodatku, który w polu PKZP na zakładce **[Szczegółowe]** ma wybraną opcję np. składka/zapomoga/wpisowe.

Typ wypłaty zdefiniowany jako 'wypłacany w walucie z etatu' będzie naliczany tylko w wypłacie na liście płac dla oddelegowanych. Nie będzie generowany na liście, która nie jest walutowa.

Dla typów wypłat zdefiniowanych jako wypłacane w walucie z etatu są dostępne tylko dwie opcje dotyczące naliczania podatku i składek, pozwalające na wskazanie czy wartość takiego elementu wypłaconego wliczać, czy nie wliczać do podstawy podatku/składek ZUS/składek zdrowotnych.

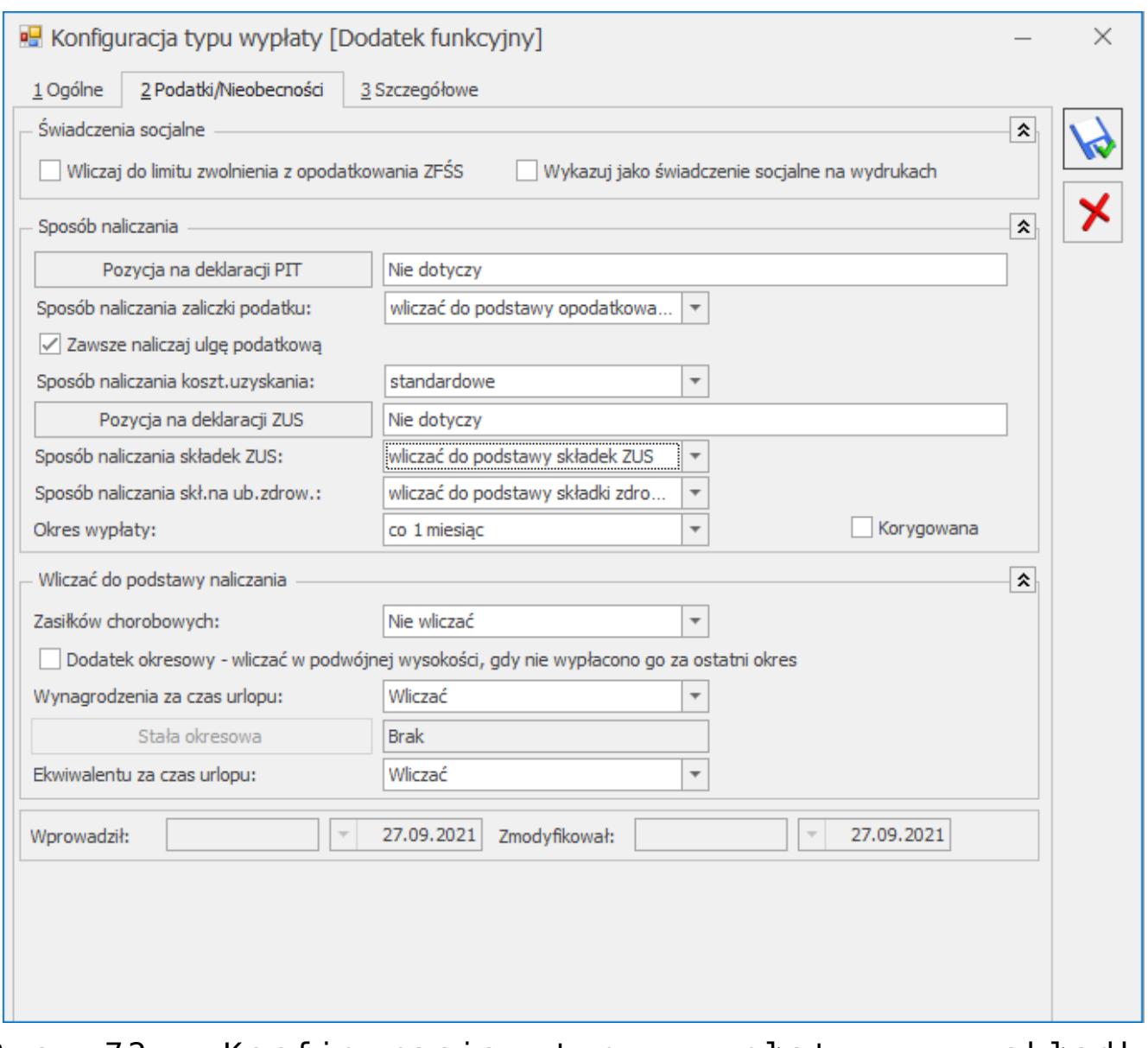

Rys 72. Konfiguracja typu wypłaty – zakładka Podatki/Nieobecności

Ustawienie wliczać do podstawy opodatkowania/składek ZUS/składki zdrowotnej oznacza, że wartość typu wypłaty zdefiniowanego w taki sposób jest uwzględniana w wyliczeniu wartości elementu wypłaty stanowiącego podstawę podatku/ składek ZUS.

Nowe opcje dotyczące naliczania podatku i składek, dedykowane dla wypłat walutowych nie są dostępne do wyboru w typach wypłat definiowanych jako wypłacane w walucie systemowej.

Uwaga Jeżeli w konfiguracji własnego typu wypłaty zostanie zaznaczony na zakładce Ogólne parametr **waluta z etatu pracownika** wówczas na zakładce **[Podatki/Nieobecności]** w polu:

- **Pozycja na deklaracji PIT** domyślnie zostanie ustawione **Nie dotyczy**, ponieważ na deklarację PIT wchodzi wartość ze standardowych elementów **Podstawa podatku PL** lub odpowiednio (w kolumnie z *nieopodat*) **Podstawa podatku zagr.**
- **Wliczać do podstawy naliczania zasiłków chorobowych Nie wliczać** – podstawa zasiłku dla pracownika oddelegowanego liczona ze średniej z wypłat za okres oddelegowania, jest wyliczana w oparciu zapisane w wypłatach podstawy składki chorobowej (pomniejszonej o składki ZUS finansowane przez ubezpieczonego), a nie poprzez uwzględnianie wartości z poszczególnych elementów.

W celach rozliczeń pracowników oddelegowanych służą standardowe typy wypłat, które umożliwiają zapisanie wynagrodzenia za czas oddelegowania będącego odpowiednikiem wynagrodzenia zasadniczego oraz podstaw podatku i składek dla tych pracowników. Lista standardowych typów wypłat to:

- Wynagrodzenie zasad. oddeleg./mies.
- Wynagrodzenie zasad. oddeleg./godz.
- Podstawa ZUS opodatk. PL
- Podstawa ZUS opodatk. zagr.
- Podstawa ZUS nieopodatk.
- Podstawa podatku PL
- Podstawa podatku zagr.
- Wyrównanie podstawy ZUS nieopodatk.
- Wyrównanie podstawy ZUS opodatk. PL
- Wyrównanie podstawy ZUS opodatk. Zagr.
- Dni pobytu za granicą (liczba diet) wskaźnik.

# **Oznaczenie waluty w standardowych typach wypłat**

Uwaga

 Dla pracowników oddelegowanych wynagrodzenia urlopowe są liczone w tej samej walucie, w której jest liczone wynagrodzenie zasadnicze dla nich. To samo dotyczy standardowych elementów związanych z rozliczeniem czasu pracy, czyli wynagrodzenia powyżej/poniżej normy oraz dopłat do nadgodzin i dopłat za pracę w nocy Wszystkie typy wypłat służące do rozliczeń standardowych nieobecności ZUS są liczone zawsze w walucie systemowej (PLN).

Standardowy akord jest dedykowany tylko dla wypłat niewalutowych, natomiast dla pracowników oddelegowanych należy stworzyć własny typ wypłaty jako wypłacany w walucie z etatu (parametr w *Konfiguracji* typu wypłaty).

# **Oddelegowanie pracownika – informacje w danych kadrowych**

Na formularzu danych kadrowych pracownika na zakładce **[Etat]** znajduje się zwijana grupa *Oddelegowanie do pracy za granicą* widoczna tylko w module *Płace i Kadry Plus*. Grupa widoczna jest na pełnym formularzu pracownika, w przypadku właściciela oraz na formularzu dostępnym z poziomu kasy zapomogowopożyczkowej jest ukryta.

Domyślnie przy dodawaniu nowego pracownika flaga **Oddelegowanie do pracy za granicą** nie jest zaznaczona. Przy aktualizacji danych kadrowych wartość parametru jest kopiowana z poprzedniego zapisu – z możliwością zmiany przez operatora.

Po zaznaczeniu parametru **Oddelegowanie do pracy za granicę** uaktywniają się dodatkowe opcje związane z oddelegowaniem dostępne w tej samej grupie na formularzu:

- **Kraj oddelegowania** pole służące do ustawienia kraju, do którego pracownik jest oddelegowany. Słownik krajów znajduje się w konfiguracji programu.
- **Waluta rozliczenia** domyślnie wyświetlany jest symbol waluty systemowej, czyli PLN. Lista walut jest dodawana z poziomu System/Konfiguracja/Program/Ogóle/Waluty. Waluta rozliczenia wykorzystywana jest przy naliczaniu wypłaty.
- **Waluta diety –** domyślnie wyświetlany jest symbol waluty systemowej, czyli PLN. W tym polu można określić w jakiej walucie mają być rozliczane diety. Po wybraniu kraju oddelegowania ze słownika automatycznie podpowiada się waluta diety. Waluta powiązana z krajem oddelegowania jest nieedytowalna. Użytkownik może ręcznie wybrać walutę diety tylko wtedy, gdy nie wybrano kraju oddelegowania.
- **Dieta/dzień** (kwota w w/w walucie np. 45 EUR/dzień) wykorzystywana przy wyliczaniu podstawy składek ZUS (pomniejszana o równowartość diet za dni pobytu za granicą w danym miesiącu) i podstawy podatku (pomniejszanej o 30% tej kwoty). Po wybraniu kraju oddelegowania ze słownika automatycznie podpowiada się aktualna stawka diety przypisana do danego kraju pobrana z konfiguracji programu. Dieta powiązana z krajem oddelegowania jest nieedytowalna. Użytkownik może wpisać kwotę diety tylko wtedy, gdy nie wybrano kraju oddelegowania.
- **Składki ZUS odprowadzane w Polsce** flaga domyślnie zaznaczona, co oznacza że w wypłacie będą naliczane składki ZUS wg zasad dotyczących pracowników oddelegowanych, a jeśli ta flaga nie jest zaznaczona to składki nie będą naliczane w wypłacie (jeśli dany pracownik podlega ubezpieczeniom społecznym w kraju oddelegowania, a nie w Polsce).
- **Zaliczka podatku odprowadzana w Polsce** flaga domyślnie zaznaczona co oznacza, że w wypłacie będą naliczane podatki wg zasad dotyczących pracowników oddelegowanych,

a jeśli ta flaga nie jest zaznaczona to podatki nie będą naliczane w wypłacie, będzie natomiast wyliczana wartość przychodu podlegającego opodatkowaniu w celu wykazania na PIT-11 jako Dochód zwolniony od podatku (jeśli dany pracownik płaci podatki w kraju oddelegowania, a nie w Polsce).

**Metoda proporcjonalnego odliczenia –** możliwość rozliczania pracowników oddelegowanych na PIT-11 metodą proporcjonalnego odliczenia. Parametr jest aktywny po odznaczeniu parametru Zaliczka podatku odprowadzana w Polsce. Po ustawieniu powyższego parametru naliczona w wypłacie za czas oddelegowania Podstawa podatku zagr. oraz zasiłki zostaną dodatkowo oznaczone (pole WPE MetodaProp=1). Podstawa podatku zagr. zostanie wykazana na deklaracji PIT-11 jako przychód z tytułu należności ze stosunku pracy w polu 29 lub 36 (dla pracowników do 26 lat), a zasiłki w polu 64. Aby przychód został wykazany na PIT-11 w powyższy sposób wypłata musi być naliczona przy zaznaczonym parametrze **Metoda proporcjonalnego odliczenia.**

Symbole wybranych walut są wyświetlane obok wysokości diety dziennej oraz obok stawki zaszeregowania.

Dla pracowników nieoznaczonych jako oddelegowani w polu stawka zaszeregowania na formularzu pracownika jest wyświetlany symbol waluty systemowej (czyli PLN) – analogicznie w przypadku modułu *Płace i Kadry.*

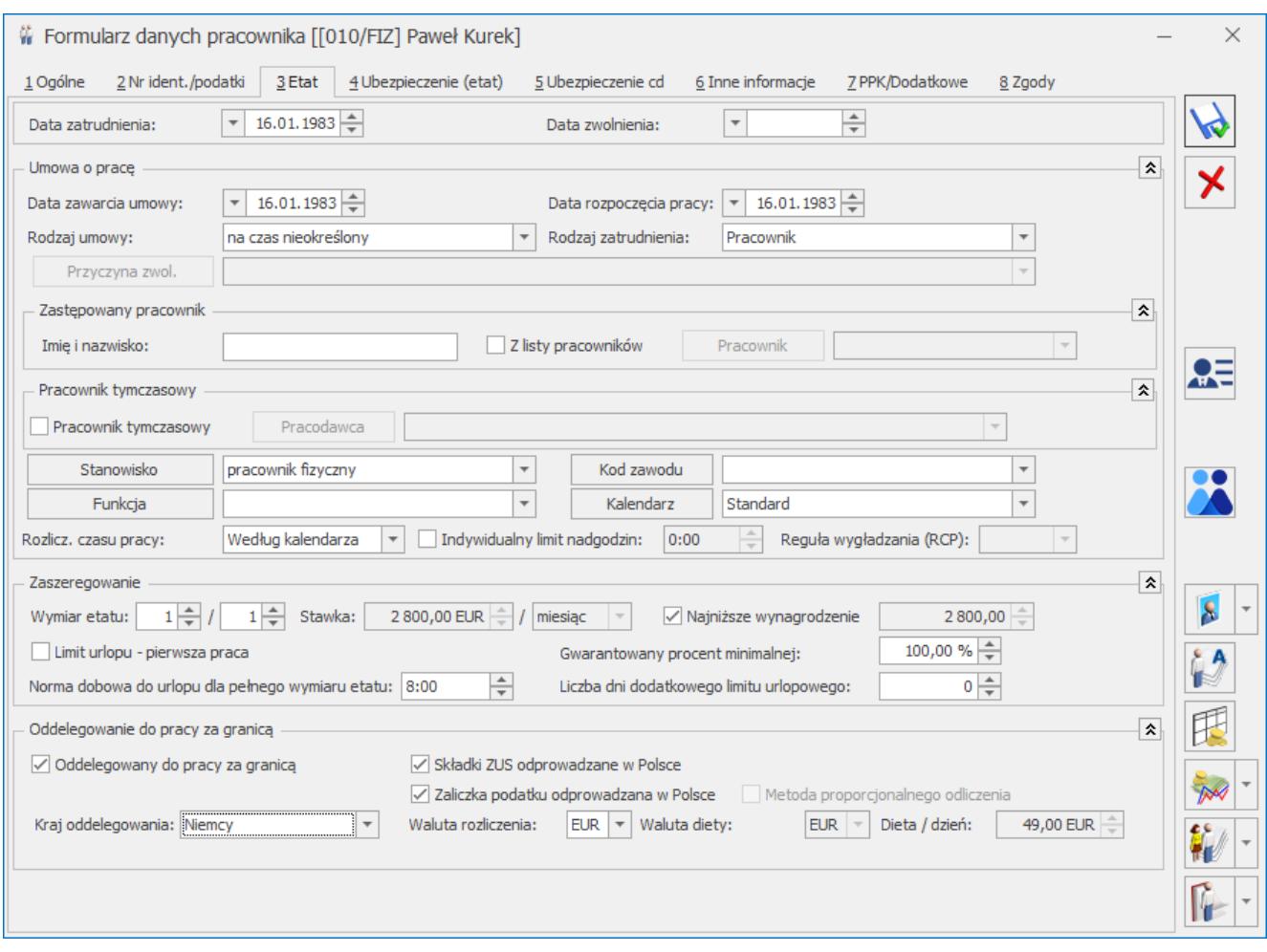

Rys 73. Formularz pracownika – zakładka Etat z opcjami dotyczącymi pracownika oddelegowanego

Ustawiona waluta rozliczenia i jej kurs są stosowane dla wyliczenia:

- wynagrodzenia zasadniczego za okres oddelegowania i elementów związanych z rozliczeniem czasu pracy (odchyłki, dopłaty do nadgodzin, dopłaty za pracę nocną),
- przypadających w okresie oddelegowania rozliczeń innych typów nieobecności niż Zwolnienie ZUS (głównie dla urlopów),
- wszystkich dodatkowych elementów wypłaty, dla których w typie wypłaty ustawiono, że są wypłacane w walucie innej niż PLN,
- płatności w wypłacie za okres oddelegowania.

Ustawiona waluta diety i jej kurs służą do wyliczenia wartości diety w PLN, o którą będzie pomniejszana podstawa składek oraz podstawa opodatkowania.

W Kadrach dla Listy pracowników udostępniono na liście kolumn do wyboru (w domyślnym układzie ukryte) dodatkowe kolumny dotyczące oddelegowanych – dostępne do wyboru tylko w module **Comarch ERP Optima** *Płace i Kadry Plus:*

- Oddelegowany z opcją **Tak/Nie** zależnie od tego czy pracownik ma zaznaczony parametr na zakładce **[Etat]**
- Waluta rozliczenia wyświetlany jest symbol waluty, taki jaki ustawiono na etacie dla waluty rozliczenia.
- Kraj oddelegowania wyświetlany jest kraj oddelegowania pracownika.

Kolumny można dodać korzystając z dostępnej pod prawym przyciskiem myszy opcji **Wybór kolumn.**

Z poziomu listy pracowników dostępna jest funkcja dodatkowa: Odnotowanie okresów oddelegowania. Funkcja umożliwia odnotowanie informacji o okresie oddelegowania dla zaznaczonych pracowników. Podczas zapisu okresu oddelegowania automatycznie zostanie dodany zapis historyczny z informacją o oddelegowaniu i zapis historyczny z danymi, które obowiązywały pracownika przed wprowadzonym okresem oddelegowania. W przypadku gdy pracownik przed oddelegowaniem pracował w Polsce zostanie dodany zapis z informacją o oddelegowaniu i zapis dotyczący ponownej pracy w Polsce.

### **Operacje seryjne – Seryjna zmiana wartości pola**

Do operacji seryjnej zmiany pola dla zaznaczonych pracowników można wykorzystać pola dotyczące pracownika oddelegowanego do pracy za granicę. Są one widoczne po zaznaczeniu flagi 'Wyświetl dodatkową listę pól'. Dotyczy to następujących pól:

- **Oddelegowany do pracy za granicą** z opcjami tak/nie do wyboru,
- **Oddelegowany waluta rozliczenia** symbol waluty należy wprowadzić ręcznie, pamiętając by był zgodny z symbolem waluty zapisany w bazie konfiguracyjnej,
- **Oddelegowany stawka diety/dzień** pole typu kwota,
- **Oddelegowany podatek w Polsce** z opcjami tak/nie do wyboru,
- **Oddelegowany składki ZUS w Polsce** tak/nie do wyboru.
- **Metoda proporcjonalnego odliczenia–** tak/nie do wyboru.

### **Dni pobytu za granicą**

Dni pobytu za granicą, potrzebne do ustalania ilości diet do odliczenia od podstaw składek/podatku, są liczone w oparciu o odnotowane pracownikowi nieobecności, tzn. wg zasady: ilość dni kalendarzowych w miesiącu (z zawężeniem do zapisu historycznego dotyczącego oddelegowania) pomniejszona o nieobecności w dniach kalendarzowych w tym okresie. Wyliczona ilość dni za które przysługują diety jest widoczna w wypłacie i tam też w razie potrzeby może być modyfikowana.

# **Lista płac**

Na formularzu listy płac – tylko w module *Płace i Kadry Plus* – widoczny jest parametr **Lista tylko dla pracowników oddelegowanych do pracy za granicę** – domyślnie niezaznaczony.

Uwaga

 Parametr wskazujący, że lista płac dotyczy pracowników oddelegowanych dostępny jest tylko dla list płac o rodzaju **Etat**. Jeśli przy dodawaniu listy wybrano inny rodzaj niż **Etat**, wówczas parametr ten jest nieaktywny. Jeżeli natomiast zaznaczono parametr przy ustawieniu na liście o rodzaju **Etat**, a następnie zmieniono rodzaj, to parametr jest automatycznie czyszczony.

Na formularzu listy płac z zaznaczonym parametrem **Lista tylko**

**dla pracowników oddelegowanych do pracy za granicę** nie należy uzupełniać pola **Miesięcy wstecz** (w tym polu powinno być 0), ponieważ ustalanie podstaw opodatkowania i składek ZUS zależy od ilości diet, nieobecności i dni kalendarzowych danego miesiąca. W przypadku zaznaczenia opcji miesięcy wstecz należy ręcznie zmodyfikować kwoty w elementach dot. podstaw podatku i ZUS.

W przypadku listy płac korygującej do listy dla oddelegowanych (walutowej) ustawienie jest dziedziczone z listy podstawowej, ale z możliwością zmiany rodzaju kursu. Rodzaj waluty nie podlega edycji.

Po zaznaczeniu opcji **Lista tylko dla pracowników oddelegowanych do pracy za granicę** na formularzu listy pojawiają się dodatkowe pola:

- **Kraj oddelegowania** możliwość ustawienia kraju oddelegowania pracowników, dla których będą naliczane wypłaty na danej liście płac.
- **Waluta rozliczenia**  (domyślnie wyświetlane jako PLN) możliwość ustawienia waluty, w której będą naliczane wypłaty. Jeśli zostanie wybrany **Kraj oddelegowania** waluta rozliczenia podpowie się zgodna z walutą przypisaną do wskazanego kraju. Użytkownik ma możliwość zmiany podpowiedzianej waluty rozliczenia.
- **Waluta diety –** (domyślnie wyświetlane jako PLN) możliwość ustawienia waluty, w której będą naliczane diety pracownika oddelegowanego do pracy za granicę. Jeśli zostanie wybrany **Kraj oddelegowania** waluta diety podpowie się zgodna z walutą przypisaną do wskazanego kraju. Waluta przypisana do kraju jest nieedytowalna.
- **Data kursu** domyślnie podstawiana jest data o jeden dzień wcześniejsza od daty wypłaty wpisanej na formularzu listy płac np. jeżeli data wypłaty ustawiona jest na 2016-08-10, to data kursu będzie 2016-08-09, z możliwością ręcznej edycji przez operatora. Data kursu jest edytowalna przez Użytkownika jedynie dla waluty

rozliczenia. Data kursu waluty diety jest przepisywana z pola data kursu dla waluty rozliczenia i nie podlega edycji.

**Rodzaj kursu** – domyślnie podpowiadany jest Średni kurs NBP z opcją zmiany na inny. W sytuacji, gdy nie ma ustalonego kursu danej waluty na podaną datę wówczas program proponuje kurs ręczny i umożliwia jego wprowadzenie.

#### Uwaga

 Sposób ostrzegania o braku notowań i zależy od parametru w *Konfiguracji/ Firma/ Ogólne/Parametry* – **Pobieraj ostatnio ustalony kurs waluty przed wskazaną datą (nie ostrzegaj o braku kursu'**.

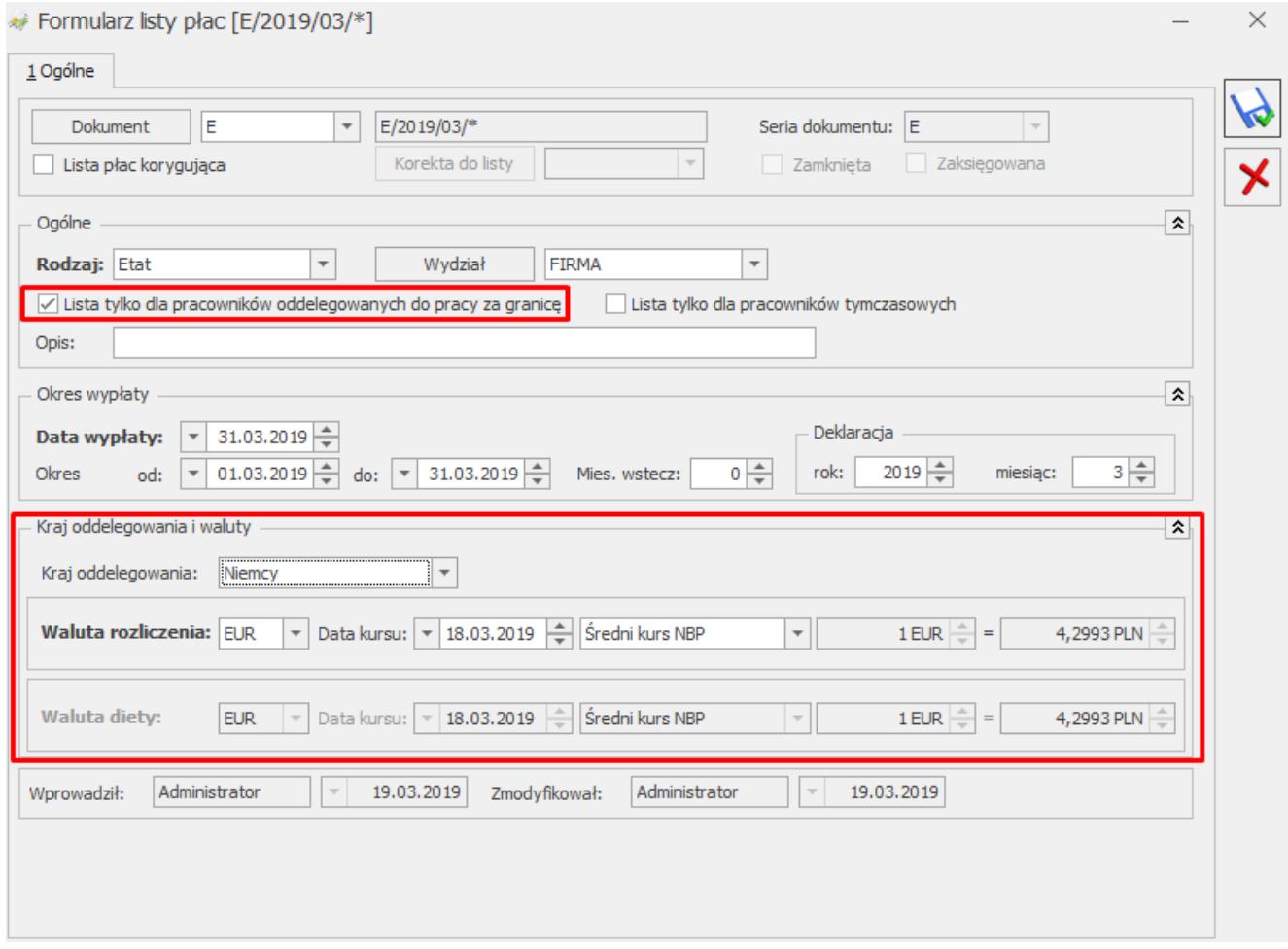

Formularz listy płac – z parametrami dla oddelegowanych

Dla wszystkich wypłat na danej liście będzie stosowany ten sam rodzaj kursu ustalonego na tę samą datę, a rozliczenia walutowe wykonywane są tylko w walucie określonej dla listy płac – wyliczanie wypłat zostanie zrealizowane tylko dla tych pracowników, którzy mają w etacie tę samą walutę, którą ustawiono dla nagłówka listy płac i tylko za te okresy, dla których obowiązuje pracownika dana waluta.

Przy próbie naliczenia wypłaty dla pracownika, któremu za rozliczany okres zadeklarowano na zakładce **[Etat]** inną walutę, niż waluta zadeklarowana na liście płac pojawi się komunikat: *Nie można naliczyć wypłaty. Nie wykryto elementów, które można naliczyć. Istnieje rozbieżność pomiędzy walutą listy płac a walutą etatu pracownika.*

W przypadku wybrania na formularzu listy płac rodzaju kursu – Nieokreślony podczas naliczania wypłaty pojawi się informacja: *Nie można naliczyć wypłaty. Nie wykryto elementów, które można naliczyć. Nie można wyliczyć wypłaty dla typu kursu [nieokreślony]. Należy określić kurs waluty na liście płac.*

Jeżeli w *Konfiguracji firmy/ Ogólne/ Parametry* – parametr **Pobieraj ostatnio ustalony kurs waluty przed wskazaną datą (nie ostrzegaj o braku kursu** jest zaznaczony (domyślne ustawienie) wówczas podczas tworzenia listy płac za okres na który nie zostały pobrane notowania wybranej waluty pojawi się komunikat: *Brak notowania podanego kursu waluty [USD] na [2016-10-30].* i program automatycznie ustawi rodzaj kursu na kurs ręczny.

### **Wypłaty pracowników**

Na liście płac, na której nie zaznaczono opcji **Lista tylko dla pracowników oddelegowanych do pracy za granicę** podlega rozliczeniu wyłącznie okres nieoznaczony jako przypadający w czasie oddelegowania. Natomiast na liście oznaczonej jako dotycząca oddelegowanych rozliczany jest wyłącznie okres przypadający w czasie oddelegowania. Powoduje to rozdzielenie wypłaty etatowej pracownika na dwie części w miesiącu, w którym ma aktualizację zapisu zmieniającą status oddelegowania w trakcie miesiąca (oddelegowanie zaczyna się

bądź kończy w trakcie miesiąca).

### **Kurs waluty w wypłacie**

Przeliczanie elementów wypłaty w walucie obcej jest realizowane według określonego kursu waluty rozliczenia ustawionego dla listy płac, na której jest wypłata. Taki sam kurs stosowany jest dla wszystkich obliczeń w obrębie wszystkich elementów we wszystkich wypłatach na danej liście płac. Wartość diet w PLN stosowana do pomniejszania podstawy podatku i podstawy składek, jest przeliczana według kursu waluty diety ustawionego na liście płac.

### **Formularz wypłaty**

Na zakładce **[Ogólne]** kwota netto wypłaty i suma płatności – są wykazywane w przeliczeniu na PLN. Dla wszystkich pozycji w grupie *Kwota* do wypłaty: Razem, w tym ROR oraz Kasa(gotówka) jest wyświetlany symbol waluty systemowej PLN (ponieważ jest to wartość płatności po przeliczeniu na PLN).

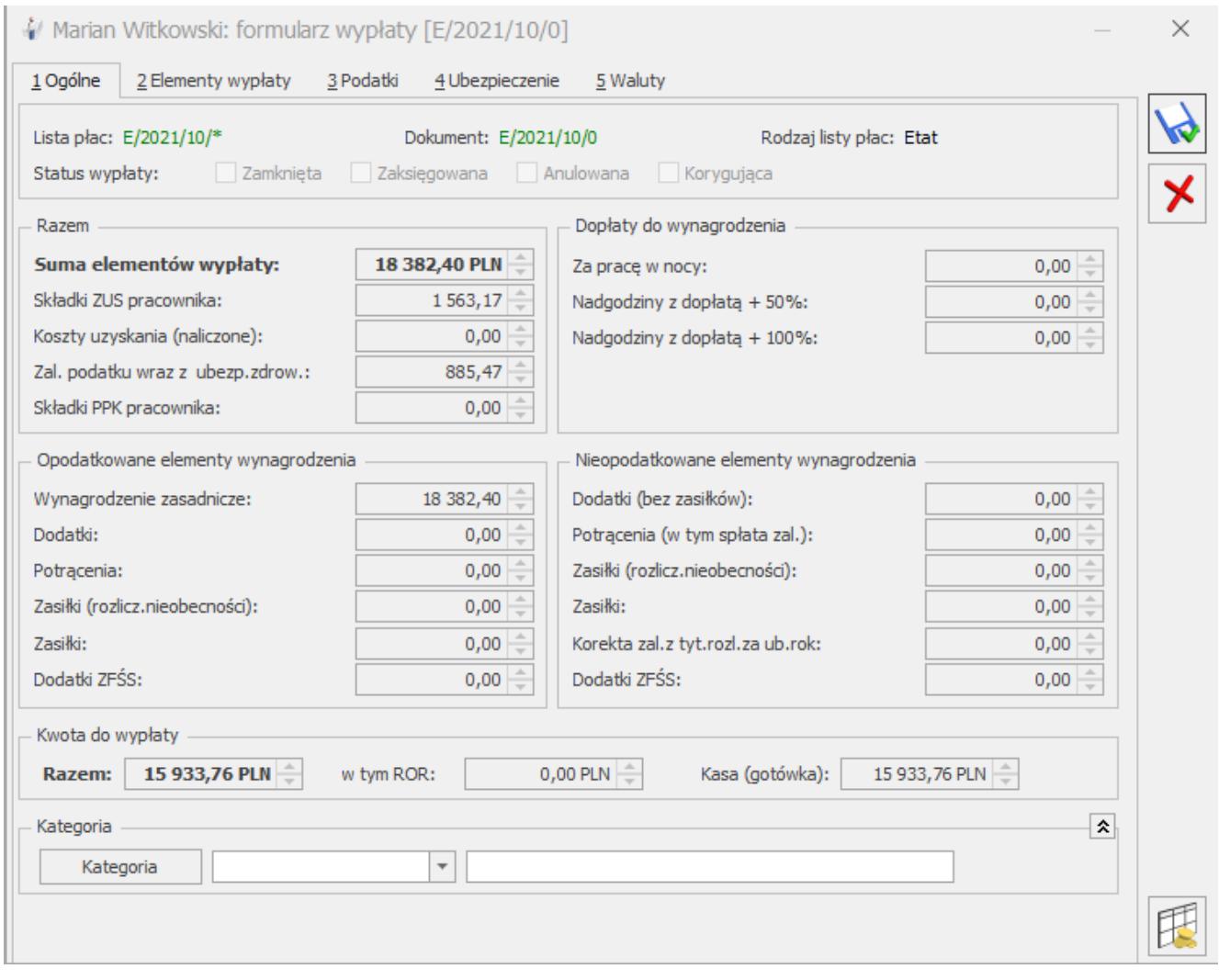

Rys 75. Formularz wypłaty – symbol waluty systemowej przy kwotach na zakładce Ogólne

Na formularzu wypłaty oddelegowanego na zakładce Podatki w pozycji Suma opodatkowanych elementów nie są sumowane elementy wypłaty policzone w walucie czyli m.in. "*Wynagrodzenie zasad. oddeleg./mies." i "Wynagrodzenie zasad. oddeleg./godz*.". Zamiast tego uwzględniany jest m.in. specjalnie dedykowany do wyliczenia podstawy składnik "*Podstawa podatku PL*".

Na dodatkowej **zakładce [Waluty]** – jest ona widoczna tylko na wypłatach naliczonych do list dla oddelegowanych -wyświetlane są informacje o:

walutach zastosowanych do rozliczeń walutowych w danej wypłacie pobranych z listy płac: symbol waluty, typ kursu, data kursu i zastosowany przelicznik,

- sumie elementów wyliczonych w walucie: wartość brutto, składki ZUS, zaliczka podatku,
- kwocie do wypłaty : kwota ROR i Kasa(gotówka),
- wartościach zastosowanych do wyliczenia wypłaty: kurs waluty rozliczenia wg którego naliczono wypłatę, kurs waluty diety wg którego naliczono wypłatę, stawka diety na dzień, koszty uzyskania w "Podstawa podatku zagr."

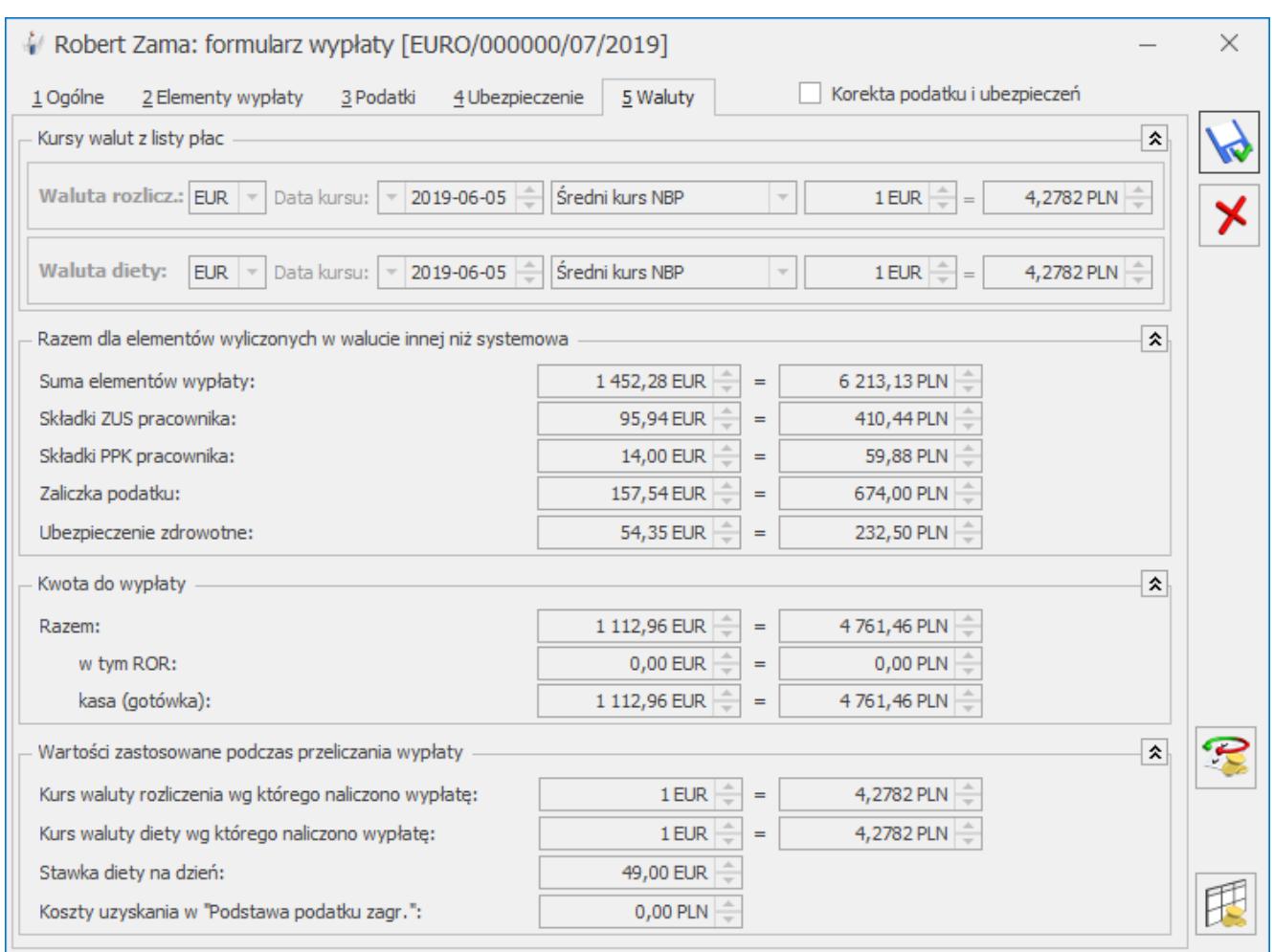

Formularz wypłaty – zakładka Waluty

### **Formularz elementu wypłaty**

Na formularzu elementu wypłaty przy polu z wartością jest widoczna informacja o walucie, w jakiej jest wyliczany dany składnik wypłaty. W module *Płace i Kadry* zawsze będzie wyświetlany symbol waluty systemowej PLN.

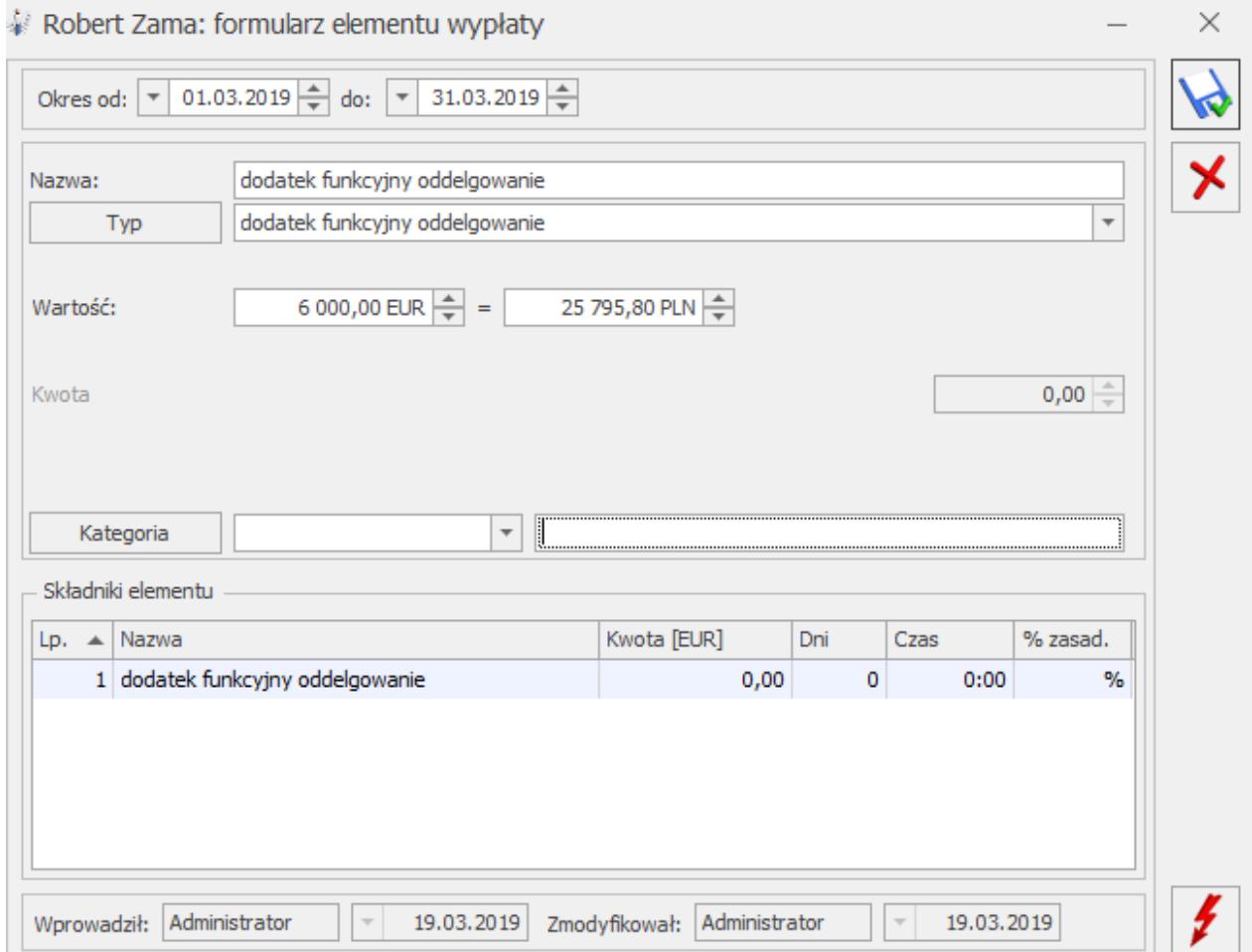

Formularz elementu wypłaty – element liczony w walucie obcej (w wypłacie oddelegowanego)

Dodatkowo informacja o symbolu waluty dla poszczególnych elementów jest wyświetlana na zakładce **[Elementy wypłaty**] domyślnie pomiędzy kolumnami *Wartość*, a *Okres od* – dodatkowa kolumna widoczna jest tylko w module *Płace i Kadry Plus.* Dla elementów liczonych w walucie systemowej wyświetlany jest symbol PLN.

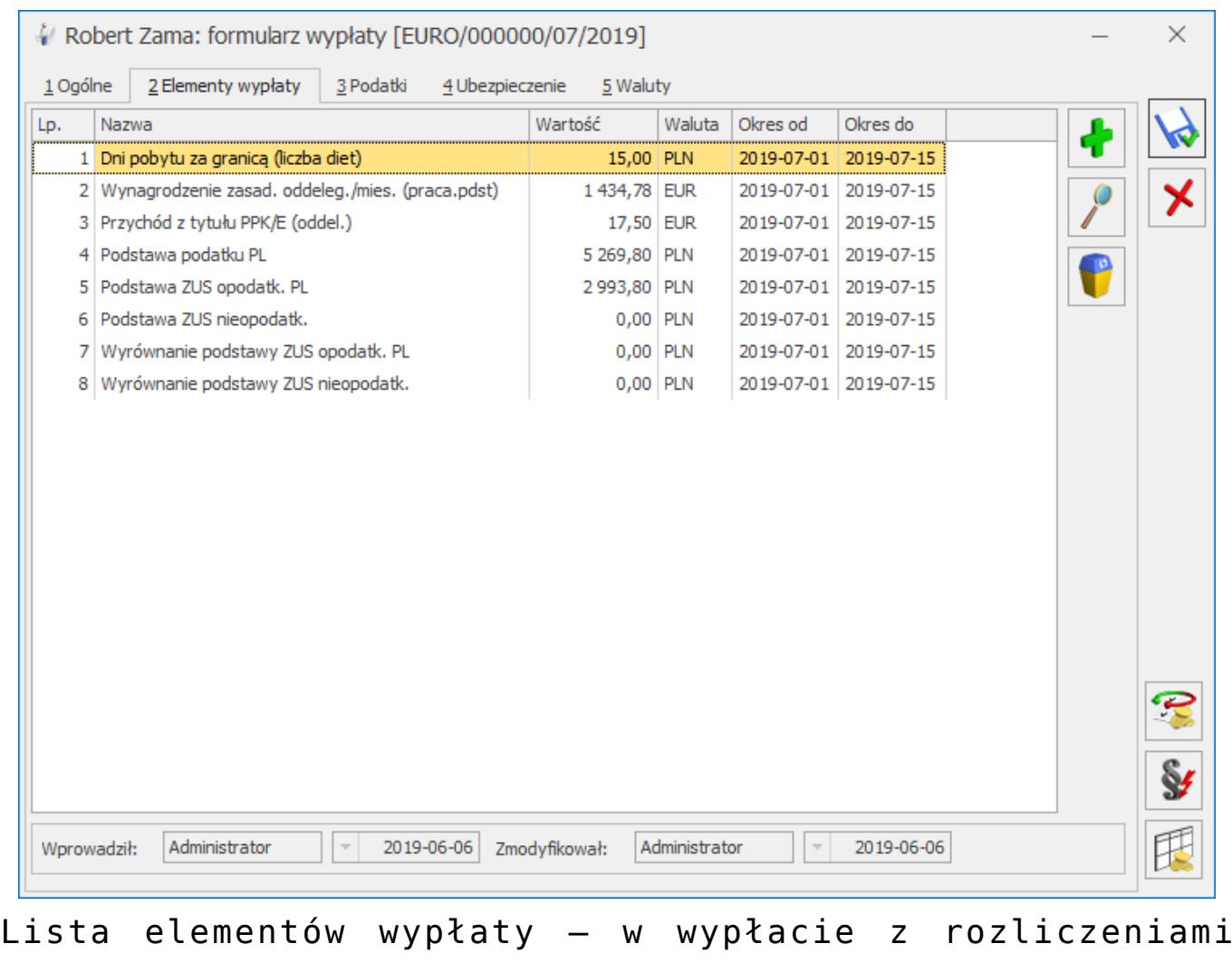

walutowymi

# **Oddelegowanie a wyliczenie wypłaty na liście płac**

Po wybraniu w oknie *Wypłaty pracowników* listy płac dedykowanej dla rozliczeń oddelegowanych wyświetlana jest lista pracowników, którzy w okresie Od-Do ustawionym dla listy płac mają co najmniej jeden zapis historyczny z zaznaczonym oddelegowaniem. Jeśli na formularzu listy płac dla pracowników oddelegowanych ustawiono **Kraj oddelegowania** w oknie *Wypłaty pracowników* podpowiadają się pracownicy, którzy chociaż przez jeden dzień w miesiącu, za który jest utworzona lista płac byli oddelegowani do tego kraju.

 Pracownik zatrudniony na etat przez cały 2016r, ma 2 zapisy historyczne: do 15.07.2016 bez zaznaczonego na formularzu danych kadrowych oddelegowania i od 16.07.2016 z zaznaczonym oddelegowaniem. Na liście płac o rodzaju 'Etat' za 6/2016– pracownik będzie widoczny, ale tylko jeżeli będzie to zwykła lista, nie dla oddelegowanych. Za okres 8/2016 – pracownik pojawi się tylko na liście dla oddelegowanych, natomiast w przypadku 7/2016 będzie widoczny na obu typach list. Ze względu na to, że podatki i składki muszą być wyliczane za okres oddelegowania wg innych zasad niż od wynagrodzenia poza okresem oddelegowania, wypłaty zostały rozdzielone zależnie od statusu oddelegowania.

Po wybraniu zwykłej listy płac o rodzaju *Etat* wypłaty wyliczają się tylko za okresy zatrudnienia na etat zgodnie z zapisami historycznymi, w których nie jest zaznaczony parametr oznaczający oddelegowanie. Wszystkie wyliczenia w wypłacie na takiej liście są wykonane w walucie systemowej (PLN) wg ogólnych zasad dotyczących naliczania podatków i składek.

Po wybraniu listy płac dla rozliczeń oddelegowanych o rodzaju *Etat* wypłaty liczą się tylko za okresy zatrudnienia na etat odpowiadające zapisom historycznym, w których jest zaznaczony parametr dotyczący oddelegowania. Wyliczenia w wypłacie na takiej liście są wykonane częściowo w walucie obcej wskazanej dla pracownika, a częściowo w walucie systemowej PLN (m.in.: zasiłki ZUS, podatki, składki), natomiast naliczanie podatków i składek jest dokonywane wg zasad dotyczących pracowników oddelegowanych z uwzględnieniem ustawień w etacie.

Uwaga

 Pracownik zatrudniony na etat przez cały 2016r., ma 2 zapisy historyczne: do 15.07.2016 bez zaznaczonego oddelegowania i od 16.07.2016 z zaznaczonym oddelegowaniem. Za 7/2016 – na 'zwykłej' liście płac wyliczy się wypłata tylko za okres 1-15.07.2016, a na liście dedykowanej dla oddelegowanych wypłata za okres 16-31.07.2016.

# **Wyliczenie wartości wynagrodzeń w walucie innej niż PLN**

Dla elementów wypłaty, które zgodnie z definicją typu wypłaty i ustawieniami u pracownika, są liczone w walucie obcej, wyliczana jest wartość brutto wg algorytmów i zapisywana w walucie zadeklarowanej dla pracownika w następujący sposób:

- **typy wypłat zdefiniowane algorytmem 1** wylicza się zadana kwota jako wartość w walucie niezależnie od tego czy jest wpisana kwota, czy odwołanie do stałej okresowej – np. stawka w wysokości 1000 EUR i wskaźnik firmowy o wartości 1000.0000 spowodują naliczenie elementu o wartości 1000EUR,
- **typy wypłat zdefiniowane algorytmem innym niż 1** odwołujące się do stałych okresowych z grupy Wzory (stawka zaszeregowania, zasadnicze nominalne) – wartość wskazanej stałej jest podstawiana jako wartość w walucie, np. stawka w wysokości 1000 EUR zwróci przy naliczaniu elementu wartości 1000EUR),
- **typy wypłat zdefiniowane alg. innym niż 1,** poza odwołującymi się do stałych okresowych z grup Wzory (stawka zaszeregowania, zasadnicze nominalne) – wartość wskazanej stałej jest podstawiana jako wartość w PLN, np. wskaźnik wpisany w konfiguracji firmy w wysokości 1000.0000, czy atrybut typu liczba o wartości 1000, zwrócą przy naliczaniu elementu wartość 1000PLN, a wyliczona w PLN wartość zostanie odpowiednio przeliczona na walutę wg kursu).

Ze względu na przeliczanie wg kursu zaleca się przypisywanie dodatków walutowych na liście dodatków pracownika, zaś przy dodawaniu ręcznym w wypłacie wartość elementu powinna być ręcznie ustawiona przez użytkownika.

Na listach płac, które nie są dedykowane dla oddelegowanych wszystkie wyliczenia są realizowane wyłącznie w walucie systemowej PLN.

Elementy liczone w walucie innej niż systemowa mają wyliczaną wartość netto równą wartości brutto. Nie są wyliczane w nich ani zapisywane składki ZUS ani podatek.

Jeśli z definicji typu wypłaty (konfiguracja typu wypłaty/zakładka **[Podatki/Nieobecności]**) wynika, że podlega opodatkowaniu/ozusowaniu, to wartość takiego elementu (po przeliczeniu na PLN) jest uwzględniona przy wyliczeniu podstaw podatku/składek generowanych jako odrębne elementy wypłaty.

# **Wyliczanie wynagrodzenia zasadniczego**

Wynagrodzenie zasadnicze dla oddelegowanych, czyli zależnie od rodzaju stawki standardowe "Wynagrodzenie zasad. oddeleg./mies." (przy stawce miesięcznej), i "Wynagrodzenie zasad. oddeleg./godz." (przy stawce godzinowej) jest liczone wg zasad takich jak wynagrodzenie zasadnicze w PLN jednak wszystkie wyliczenia (składnik podstawowy, odchyłki, pomniejszenia za nieobecności) wykonywane w walucie obcej wskazanej w etacie jako **waluta rozliczenia**.

Przykład

 Dla pracownika oddelegowanego z walutą ustawioną na EUR i stawką 3000 EUR/mies oraz nieobecnością typu zwolnienie chorobowe wpisaną na 10 dni kalendarzowych zostanie wyliczone pomniejszenie 1/30 w kwocie 1000EUR (bo 3000/30\*10=1000EUR), więc jego wynagrodzenie 'zasadnicze' po pomniejszeniu wyniesie 2000EUR i ta kwota (po pomniejszeniu o określoną wartość diet i przeliczeniu na PLN) stanowi bazę do wyliczenia podstawy podatku i składek ZUS.

# **Rozliczanie nieobecności**

Do odnotowywania nieobecności pracowników oddelegowanych do

pracy za granicę służą standardowe typy *nieobecności*. Wprowadzone nieobecności automatycznie rozliczają się w wypłatach. Jeśli pracownik zaczyna lub kończy oddelegowanie w trakcie miesiąca i ma odnotowane nieobecności, ich rozliczenie następuje w wypłacie walutowej lub krajowej zależnie od tego, w którym okresie wystąpiła nieobecność. Wynagrodzenie z tytułu nieobecności rozliczane jest w PLN

W przypadku, gdy pracownik oddelegowany płaci podatek za granicą i ma odnotowane nieobecności powodujące wypłacanie świadczeń finansowanych z ZUS w wypłacie naliczają się dedykowane elementy, w zależności od wprowadzonej nieobecności:

- Wynagrodzenie za czas choroby (o),
- Zasiłek chorobowy (o),
- Zasiłek chorobowy/wyp. (o),
- Zasiłek opiekuńczy (o),
- Zasiłek macierzyński (o),
- Zasiłek macierzyński (dodatkowy) (o),
- Zasiłek macierzyński (rodzicielski) (o),
- Zasiłek macierzyński (ojcowski) (o),
- Świadczenie rehabilitacyjne (o),
- Świadczenie rehabilitacyjne/wypadek (o).

Na formularzu wypłaty powyższe elementy są uwzględniane w polach **Suma opodatkowanych elementów wypłaty** oraz **Podstawa opodatkowania (bez zaokrągleń). Na zakładce [Ogólne] są wykazane w sekcji Nieopodatkowane elementy wynagrodzenia.** Od tych składników będących rozliczeniem nieobecności nie jest naliczana zaliczka podatku, a ich kwota jest wykazywana na deklaracjach PIT‑11 jako przychód zwolniony na podstawie umów o unikaniu podwójnego opodatkowania.

#### Dotyczy wersji: **2021.1.1**

Przy zaznaczonym parametrze **Metoda proporcjonalnego odliczenia** Podstawa podatku zagr. zostanie wykazana na deklaracji PIT-11 jako przychód z tytułu należności ze stosunku pracy w polu 29

lub 36 (dla pracowników do 26 lat), a zasiłki w polu 64.

# **Wyliczanie podstawy zasiłków**

Podstawa zasiłku chorobowego (tak samo wynagrodzenia chorobowego i innych zasiłków ZUS) wyliczana za okres nieobecności rozpoczynającej się w okresie oddelegowania jest liczona wg innych zasad niż dla pozostałych pracowników.

Jeśli podstawa jest naliczana dla nieobecności rozpoczynającej się w trakcie okresu oddelegowania, to przy liczeniu średniej z wypłat naliczonych za okres oddelegowania zostaną uwzględnione podstawy składki chorobowej.

Sumaryczna podstawa chorobowego odczytana z wypłaty po pomniejszeniu o składki ZUS finansowane przez pracownika jest wliczana do podstawy zasiłku oddelegowanego.

W przypadku, gdy pracownik oddelegowany do pracy za granicę z przyczyn usprawiedliwionych nie przepracował wszystkich dni w miesiącu, ale przepracował co najmniej połowę obowiązującego go czasu pracy albo gdy jego niezdolność do pracy powstała przed upływem pełnego kalendarzowego miesiąca zatrudnienia do podstawy wymiaru zasiłku przyjęty zostanie przychód, który stanowi podstawę wymiaru składek na ubezpieczenie chorobowe po pomniejszeniu o 13,71%, bez uzupełnienia.

# **Wyliczanie ilości dni, za które można odliczyć diety od podstaw**

Liczba dni pobytu za granicą jest wyliczana w postaci standardowego elementu wypłaty **Dni pobytu** za granicą (liczba diet) w następujący sposób:

Ustalona liczba dni kalendarzowych w miesiącu, za który jest liczona dana wypłata etatowa po zawężeniu do okresu obejmującego zapis/zapisy historyczne pracownika

z zaznaczoną flagą dotyczącą oddelegowania.

- Ustalona liczba dni kalendarzowych nieobecności przypadających w okresie j.w. – suma wszystkich nieobecności.
- Od liczby dni w miesiącu wyliczonej w pkt.1 jest odejmowana liczba dni nieobecności z pkt.2 – wynik zapisywany jako wartość standardowego wskaźnika, czyli elementu wypłaty '*Dni pobytu za granicą (liczba diet*)'.

Wartość wskaźnika Dni pobytu za granicą (liczba diet) jest wykorzystywana do wyliczenia standardowych typów wypłat odpowiadających za wyliczenie podstaw składek i podatków dla oddelegowanego.

# **Naliczanie składek ZUS za okres oddelegowania**

Podstawa składek ZUS jest wyliczana od sumy elementów naliczonych w walucie obcej zdefiniowanych jako '*wliczane do podstawy składek ZUS'* pomniejszonej o równowartość diet należnych za dni pobytu za granicą, jeśli podlegające ubezpieczeniom wynagrodzenie, które pracownik otrzymał w danym miesiącu deklaracji jest wyższe od przeciętnego prognozowanego wynagrodzenia. Przy sprawdzaniu kwoty wynagrodzenia uwzględniane są wszystkie oskładkowane elementy wypłacone w danym miesiącu deklaracji. Nie ma znaczenia na jakiej liście płac zostały naliczone, ani za jaki okres. Znaczenie ma jedynie data wypłaty. Wyliczona w ten sposób kwota po przeliczeniu na PLN jest zapisywana jako wartość dedykowanego do tego elementu wypłaty (odpowiednio: "Podstawa ZUS opodatk. PL", "Podstawa ZUS opodatk. zagr" bądź "Podstawa ZUS nieopodatk."). Jeśli wyliczona kwota po pomniejszeniu o diety jest niższa od przeciętnego prognozowanego wynagrodzenia to w wypłacie generują się dodatkowe elementy: Wyrównanie podstawy ZUS nieopodatk., Wyrównanie podstawy ZUS opodatk. PL, Wyrównanie podstawy ZUS opodatk. zagr.

W przypadku, gdy podlegające ubezpieczeniom wynagrodzenie walutowe pracownika za pełny miesiąc po przeliczeniu na PLN jest równe lub niższe kwocie przeciętnego prognozowanego wynagrodzenia podstawa składek ZUS będzie wyliczona w wartości równej kwocie wynagrodzenia bez pomniejszenia o równowartość diet należnych za okres oddelegowania i bez dodatkowego jej podwyższania do kwoty przeciętnego prognozowanego wynagrodzenia.

Podczas liczenia wypłat dla pracownika oddelegowanego podstawa składek ZUS wyliczana jest według powyższych zasad, z uwzględnieniem kwot zarówno z liczonej właśnie wypłaty, jak i kwot zapisanych w wypłatach naliczonych wcześniej do tego samego miesiąca deklaracji dla tego pracownika. Podczas liczenia pierwszej wypłaty w miesiącu, gdy pracownik nie ma innych wypłat, wyliczenie podstaw składek opiera się na kwotach z naliczanej właśnie wypłaty. Nawet jeśli będą liczone jeszcze dodatkowe wypłaty, to dopóki nie zostaną zapisane, nie jest znana ich wartość, więc nie mogą być uwzględnione przy liczeniu podstawy składek w bieżącej wypłacie.

#### Przykład

Pracownik oddelegowany ma naliczane w obrębie miesiąca dwie wypłaty za okres oddelegowania, np. w związku ze zmianą kraju oddelegowania. Pierwsza z nich została naliczona na kwotę niższą niż równowartość przeciętnego prognozowanego wynagrodzenia, a więc podstawa składek ZUS została wyliczona w wysokości równej kwocie wynagrodzenia (bez odliczenia diet). Kwota wypłacana w drugiej wypłacie spowodowała przekroczenie w skali miesiąca kwoty przeciętnego prognozowanego wynagrodzenia osiągnięte przez pracownika wynagrodzenie zostanie pomniejszone o diety należne do odliczenia, za dni pobytu za granicą, wynikające z wszystkich wypłaconych w tym miesiącu wypłat. Kwota będąca różnicą sumy wynagrodzenia i diet będzie stanowić podstawę składek ZUS za dany miesiąc. Jeśli po odjęciu diet podstawa byłaby niższa niż prognozowane wynagrodzenie, za podstawę ZUS przyjmujemy kwotę prognozowanego wynagrodzenia. Po ustaleniu podstawy ZUS obowiązującej w danym miesiącu sprawdzane jest jaka podstawa ZUS została zapisana we wcześniejszych wypłatach. Różnica między ustaloną podstawą ZUS dla danego miesiąca i podstawą naliczoną w pozostałych wypłatach należących do tego samego miesiąca deklaracji będzie stanowić podstawę ZUS w bieżącej wypłacie.

W niektórych przypadkach, po doliczeniu kolejnej wypłaty w miesiącu dla tego samego pracownika, może być potrzebne ponowne przeliczenie w wypłacie naliczonej jako pierwsza podstawy składek ZUS za pomocą przycisku *Przelicz podstawy*

*składek i podatków za okres oddelegowania* dostępnego na formularzu wypłaty.

R

Ponowne przeliczenie składek należy wykonać, gdy po uwzględnieniu kwot z kolejnej doliczonej dla pracownika wypłaty, podstawa składek ZUS w wypłacie naliczonej jako pierwsza mogłaby być niższa od pierwotnie policzonej. Dotyczy to m.in opisanych niżej scenariuszy:

- Pracownik oddelegowany ma naliczane w obrębie miesiąca dwie wypłaty za okres oddelegowania, np. w związku ze zmianą kraju oddelegowania. Jeśli podczas naliczania drugiej wypłaty, po ustaleniu podstawy składek ZUS w danym miesiącu i uwzględnieniu podstawy zapisanej w pierwszej wypłacie podstawa musiałaby być ujemna zostanie naliczona w kwocie zerowej. W takim przypadku należy wykonać ponowne przeliczenie podstawy składek w wypłacie walutowej naliczonej jako pierwsza (po jej cofnięciu do bufora). W pierwszej wypłacie wyliczona wcześniej podstawa ZUS zostanie obniżona, aby sumarycznie w danym miesiącu była poprawna.
- Pracownik oddelegowany za granicę przez część miesiąca, następnie przez pozostałą część miesiąca pracował w Polsce (nie był oddelegowany). Jako pierwsza została naliczona wypłata za okres oddelegowania i kwota w tej wypłacie przekraczała kwotę przeciętnego prognozowanego wynagrodzenia, więc podstawa składek w tej wypłacie

została pomniejszona o należne diety, a jeśli po odliczeniu diet była niższa od kwoty przeciętnego prognozowanego wynagrodzenia, to nastąpiło doliczenie wyrównania podstawy ZUS do tej kwoty. W drugiej wypłacie naliczonej za okres pobytu Polsce, naliczyła się podstawa składek ZUS od kwoty wynagrodzenia w PLN z tej wypłaty. Jeśli tak policzona podstawa składek ZUS po dosumowaniu do podstawy naliczonej w pierwszej z wypłat daje kwotę powyżej kwoty przeciętnego prognozowanego wynagrodzenia, to należy wykonać ponowne przeliczenie podstawy składek w wypłacie walutowej naliczonej jako pierwsza (po jej cofnięciu do bufora), by wyrównanie podstawy ZUS przeliczyło się ponownie, a w konsekwencji obniży to sumaryczną podstawę składek ZUS za cały miesiąc.

# **Naliczanie podatków za okres oddelegowania**

Podstawa podatku jest wyliczana od sumy elementów naliczonych w walucie obcej zdefiniowanych jako *wliczane do podstawy opodatkowania* pomniejszonej o równowartość 30% diet należnych za dni pobytu za granicą. Wyliczona w ten sposób kwota po przeliczeniu na PLN jest zapisywana jako wartość dedykowanego do tego elementu wypłaty (odpowiednio: "Podstawa podatku PL" lub "Podstawa podatku zagr"). W przypadku pracownika niepłacącego podatku w Polsce wartość "Podstawa podatku zagr" jest dodatkowo pomniejszana o równowartość kosztów uzyskania z etatu (ze względu na konieczność wykazania na deklaracji PIT-11 przychodu nieopodatkowanego pomniejszonego o należne koszty uzyskania) – zgodnie z domyślnie ustawioną w konfiguracji pozycją na deklaracji PIT jako "PIT-11 1a. Wynagrodzenia ze stosunku: pracy, służbowego, spółdzielczego i z pracy nakładczej" – element ten nie będzie wykazywany na deklaracji PIT-4.

# **Przeliczanie podstaw składek i podatków**

Na formularzu wypłaty – w obszarze wspólnym (poza zakładkami) – powyżej przycisku podnoszącego listę płatności znajduje się

przycisk *Przelicz podstawy składek i podatków za okres oddelegowania*. Jego uruchomienie powoduje usunięcie i ponowne wygenerowanie standardowych typów wypłat służących do wyliczenia podstaw składek i podatków. Przeliczenie to nie zmienia natomiast wartości standardowego wskaźnika oznaczającego liczbę dni pobytu (diet).

Uwaga

Jeśli użytkownik zmieni ilość diet "ręcznie", a następnie wywoła przeliczenie podstaw dla oddelegowanego, to ponowne wyliczenie podstaw składek i podatków zostanie wykonane z uwzględnieniem ilości diet pobranej ze zmodyfikowanego wskaźnika.

Robert Zama: formularz wypłaty [EO/2019/03/1]

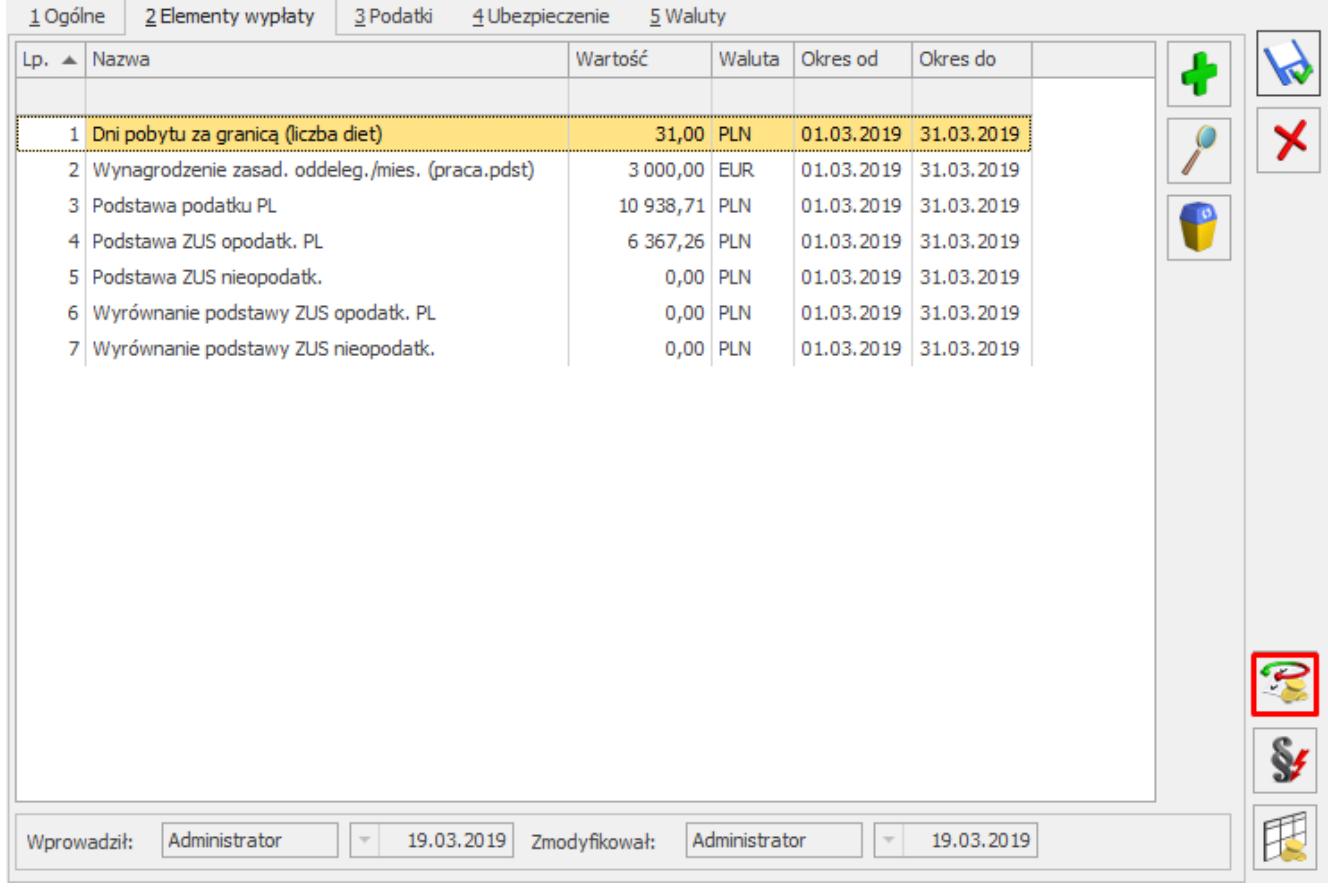

Lista elementów wypłaty – w wypłacie z rozliczeniami walutowymi

Przeliczenie podstaw powinno być wykonane po wprowadzeniu zmian w edytowanej wypłacie etatowej. Modyfikacja elementów wypłaty (dodanie/usunięcie/zmiana wartości) i próba zapisania wypłaty bez uruchomienia wcześniej funkcji przeliczania podstaw spowoduje że na zapisie wypłaty pojawi się pytanie:

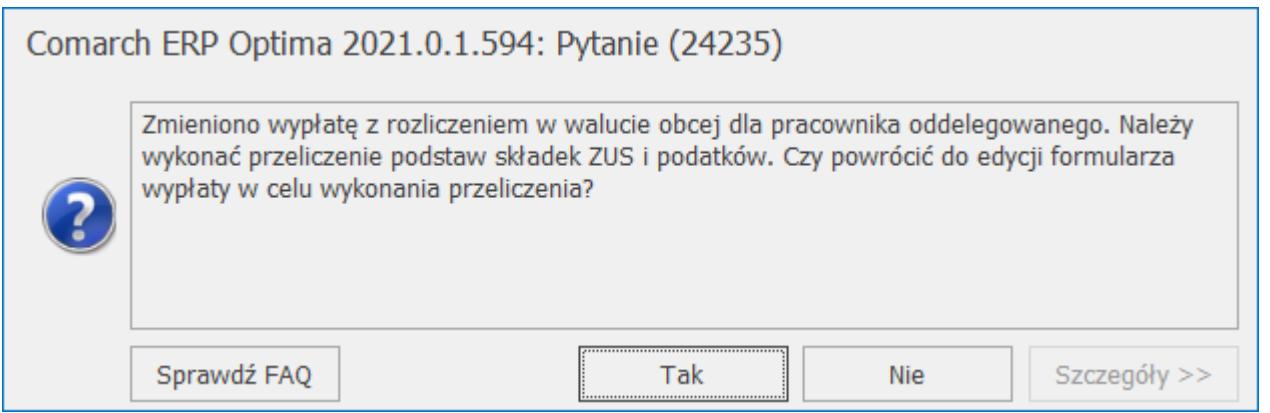

Odpowiedź "tak" nie powoduje automatycznego przeliczenia. To

Użytkownik decyduje o wykonaniu przeliczenia klikając w

przycisk Natomiast "Nie" oznacza rezygnację z przeliczania i pozostawienie bez zmian tego co zostało wcześniej policzone.

# **Wyliczenie płatności do wypłaty**

Dla wypłaty liczonej na liście dla oddelegowanych, płatności generowane w wypłacie, są domyślnie przeliczone w walucie wskazanej u pracownika jako waluta dla jego rozliczeń.

W każdym elemencie wypłaty – niezależnie od tego w jakiej walucie jest liczona jego wartość – jest zapisywana zarówno wartość w przeliczeniu na PLN, jak i w przeliczeniu na walutę obcą wskazaną w etacie dla rozliczeń okresu oddelegowania. Wszystkie przeliczenia są wykonane wg tego samego kursu zadeklarowanego na formularzu listy płac.

# **Wydruki**

Z poziomu programu można wydrukować kwitek wypłaty dedykowany dla wypłat oddelegowanych. Wydruk zawiera informacje o kwotach wypłacanych w walucie i ich równowartości w PLN.

Wydruk kwitka wypłaty dla oddelegowanego jest dostępny z poziomu okna Wypłaty pracowników (po wybraniu listy płac dla oddelegowanych) oraz formularza wypłaty.

# **[Wieloetatowość \(Płace i Kadry](https://pomoc.comarch.pl/optima/pl/2023_5/index.php/dokumentacja/wieloetatowosc/)**

# **[Plus\)](https://pomoc.comarch.pl/optima/pl/2023_5/index.php/dokumentacja/wieloetatowosc/)**

Uwaga Funkcjonalność dostępna w **Comarch ERP Optima** *Płace i Kadry Plus* Przydatna – najczęściej – w jednostkach budżetowych, gdy pracownik zatrudniony jest na dwóch lub więcej etatach u danego pracodawcy.

Spis treści

**[Zawarcie z pracownikiem kolejnej umowy \(etat](#page-32-0) [dodatkowy\)](#page-32-0)**

**[Etat dodatkowy – zmiana statusu na – Etat](#page-35-0) [podstawowy](#page-35-0)**

**[Wynagrodzenie chorobowe](#page-36-0)**

**[Kopiowanie schorzeń pracownika](#page-37-0)**

**[Kopiowanie historii wykształcenia](#page-37-1)**

**[Kopiowanie historii zatrudnienia](#page-38-0)**

[Dotychczasowy staż w firmie na pozostałych etatach](#page-39-0)

**[Status archiwalny pracownika wieloetatowego](#page-40-0)**

**[Powiązanie wielu etatów z listami płac](#page-41-0)**

**[Wypłaty pracowników z wieloma etatami](#page-42-0)**

**[Deklaracje PIT-11/PIT-8C](#page-46-0)**

**[Deklaracje rozliczeniowe ZUS](#page-46-1)**

### **[Deklaracje PFRON \(SODiR Offline\)](#page-48-0)**

### **[Deklaracje PFRON \(SODiR Offline\)](#page-48-1)**

### **[Praca rozproszona](#page-51-0)**

W celu rozpoznania kilku etatów pracownika wprowadzono rozróżnienie na:

- **Etat podstawowy** może być tylko jeden dla danego pracownika,
- **Etaty dodatkowe** których może mieć więcej niż jeden.

#### **Uwaga**

Wieloetatowość może być zaznaczona tylko u pracownika zatrudnionego na kilku etatach.

Takie rozwiązanie wieloetatowości pozwala na prawidłową kontrolę zapisów w bazie, generowanie deklaracji do Urzędu Skarbowego, ZUS i in., a także na potrzeby raportowania.

Spójne informacje dotyczące pracownika 'wieloetatowego' takie, jak: dane personalne, identyfikacyjne, adresy można skopiować z Etatu podstawowego na Etaty dodatkowe. Natomiast informacje dotyczące konkretnego etatu pracownika tj.: wymiar etatu, stawka zaszeregowania, stanowisko, wydział itp. zwykle są różne, zależne od zawieranej umowy stąd też każdorazowo wymagają uzupełnienia.

Uwaga Wieloetatowość nie jest dostępna na *Liście Właścicieli*

# <span id="page-32-0"></span>**Zawarcie z pracownikiem kolejnej**

### **umowy (etat dodatkowy)**

1. Należy wyświetlić Listę pracowników (*Kadry*), edytować Formularz danych kadrowych pracownika (zakładka **[Ogólne]**).

Uwaga

Odnotowanie na pracowniku wieloetatowości dotyczy pracownika, nie jego zapisów historycznych, nie trzeba tej operacji wykonywać przez aktualizację zapisu

2. Na Formularzu danych kadrowych pracownika / *zakładka Ogólne* – należy zaznaczyć **Etat podstawowy dla pracownika zatrudnionego na wielu etatach [v]**. Automatycznie zostanie ukryte pole dotyczące etatu dodatkowego. Zapisać zmianę ikoną . Na *Liście pracowników* w Kadrach pracownik z zaznaczonym Etatem podstawowym *Przy* pracowniku z zaznaczonym **Etatem podstawowym [v]** pojawi się na Liście pracowników w kolumnie Wieloetatowość symbol (*czerwona chorągiewka)*.

#### Uwaga

Jeśli pracownik nie będzie miał zaznaczonej flagi Etat podstawowy dla pracownika zatrudnionego na wielu etatach [ ],

- Etat dodatkowy dla jego nazwisko nie będzie dostępne pod przyciskiem (przycisk na formularzu danych kadrowych).
	- 3. Następnie z poziomu Listy pracowników przy przycisku ╋

 rozwinąć menu dostępnych opcji i wybrać **Dodaj pracownika jako etat dodatkowy**. Dodawanie pracownika tą metodą spowoduje, że pojawi się nowy formularz danych kadrowych pracownika (czyli Etat dodatkowy). Będzie miał automatycznie wypełnione dane: identyfikacyjne, adresowe w taki sam sposób, jak w etacie podstawowym oraz wypełnione pole **Etat dodatkowy dla** (zakładka **[Ogólne]**). Należy uzupełnić pozostałe zakładki formularza zgodnie z zawartą drugą (kolejną) umową o pracę tj. zakładka **[Etat],**

[Ubezpieczenie (etat)] i inne. Zapisać zmiany **X**. Przy pracowniku z **Etatem dodatkowym** pojawi się na Liście

pracowników w kolumnie *Wieloetatowość symbol* (*niebieska chorągiewka*).

#### **Uwaga**

Jeśli nie wybrano funkcji Dodaj pracownika jako etat dodatkowy

tylko Operator kliknął bezpośrednio ikonę volub nacisnął **<INS>** pojawi się pusty formularz danych kadrowych. W polu

Etat dodatkowy dla należy wybrać Akronim pracownika z odnotowanym Etatem podstawowym. Następnie z prawej strony kliknąć przycisk

 Kopiuj dane kadrowe z etatu podstawowego. Tylko na formularzu pracownika zarejestrowanego jako Etat dodatkowy dostępna jest funkcja kopiowania danych.

W przypadku, gdy w edytowanym formularzu *Etatu dodatkowego* pracownika zostanie zaznaczony **Etat podstawowy dla pracownika zatrudnionego na wielu etatach [v]** pojawi się pytanie, które przy udzieleniu odpowiedzi:

- **TAK** ustawi ten etat jako **Etat podstawowy [v]** dla pozostałych etatów,
- **NIE** użytkownik powróci do edycji formularza, parametr **Etat podstawowy [ ]** nie bedzie zaznaczony.

Uwaga

Etatu dodatkowego nie można powiązać z pracownikiem: archiwalnym, zatrudnionym na etat dodatkowy, obecnie edytowanym oraz właścicielem.

Dla jednego pracownika oznaczonego jako Etat podstawowy może być podpiętych wiele Etatów dodatkowych. Aby dodać pracownikowi kolejny Etat dodatkowy, należy ustawić kursor na nazwisku, przy którym w kolumnie *Wieloetatowość* jest symbol

(*czerwona chorągiewka*) Etat podstawowy i powtórzyć

wszystkie opisane powyżej kroki.

W sytuacji edycji formularza **Etatu podstawowego**, który jest powiązany z jakimkolwiek Etatem dodatkowym przy próbie usunięcia zaznaczenia pola **Etat podstawowy dla pracownika zatrudnionego na wielu etatach** pojawi się pytanie: *Czy chcesz zmienić status dla etatu podstawowego i odpiąć od niego wszystkie etaty dodatkowe?*. Odpowiedź:

- **NIE** oznacza powrót do edycji formularza, z wycofaniem zmiany tzn. **Etat podstawowy [v],**
- **TAK** zostaną odpięte wszystkie Etaty dodatkowe pracownika. Tą opcję można wybrać w przypadku, gdy użytkownik chce usunąć powiązanie pomiędzy Etatem podstawowym, a Etatami dodatkowymi pracownika.

Uwaga

Akronim pracownika jest unikalny dla każdego etatu (podstawowego, dodatkowego). Nie można usunąć pracownika oznaczonego jako **Etat podstawowy [v]**, jeśli są z nim powiązane Etaty dodatkowe. Należałoby najpierw usunąć wszystkie jego Etaty dodatkowe (usunięcie możliwe pod warunkiem, że nie ma do nich naliczonych żadnych wypłat).

# <span id="page-35-0"></span>**Etat dodatkowy – zmiana statusu na – Etat podstawowy**

W przypadku pracownika wieloetatowego w razie rozwiązania umowy o pracę będącej Etatem podstawowym i dalszego trwania umowy zawartej jako Etat dodatkowy, należy jako Etat podstawowy ustawić ten trwający nadal etat.

Przykład Pracownik zatrudniony był na 3 etatach (miał 2 Etaty dodatkowe). z dniem 31.05.2016 rozwiązano umowę o pracę, która

była Etatem podstawowym. Od 1.06.2016 zwiększono wymiar etatu dla jednego z Etatów dodatkowych i on stał się Etatem podstawowym pracownika.

- 1. Należy edytować Formularz danych kadrowych pracownika, który był dotychczasowym Etatem podstawowym i odnotować datę zwolnienia, wyrejestrowanie z ubezpieczeń (*przykład 31.05.2016*). Zapisać zmiany.
- 2. Na Liście pracowników ustawiamy kursor na Etacie dodatkowym, który docelowo będzie Etatem podstawowym

i naciskamy przycisk *Aktualizacja zapisu* . Uzupełniamy datę aktualizacji (*przykład 1.06.2016*) i ją akceptujemy. Pojawi się Formularz danych kadrowych pracownika, wprowadzamy zmiany (*przykład zmieniamy wymiar etatu, stawkę*). Na zakładce **[Ogólne]** zaznaczamy **Etat podstawowy dla pracownika zatrudnionego na wielu etatach [v].** Zapisujemy zmiany.

3. Po wykonaniu wyżej wymienionych operacji, *pierwotny Etat podstawowy* będzie miał w kolumnie *Wieloetatowość* znacznik (*niebieska chorągiewka*). Można go dodatkowo zarchiwizować, czyli zaznaczyć pole **Archiwalny [v].**

# <span id="page-36-0"></span>**Wynagrodzenie chorobowe**

33 dni wynagrodzenia chorobowego, które w trakcie roku kalendarzowego finansuje pracodawca, wyliczane jest **odrębnie dla każdego z odnotowanych pracownikowi etatów.**

W przypadku zatrudnienia pracownika na drugi lub kolejny etat, a w tym samym roku na dotychczasowym etacie pracownik korzystał ze zwolnienia chorobowego, to w dodawanym etacie konieczne jest odnotowanie bilansu otwarcia na **Formularzu danych kadrowych** zakładka **[Inne informacje]** (postępujemy podobnie, jak w przypadku zatrudnienia w trakcie roku pracownika, który wcześniej w tym roku pracował u innego pracodawcy i miał wypłacone wynagrodzenie za czas choroby).

Przykład

Pracownik zatrudniony na 2 etatach. Na Etacie podstawowym pracuje przez cały 2016 rok. W styczniu 2016 przebywał na zwolnieniu chorobowym 5 dni. Został zatrudniony na Etat dodatkowy z dniem 1.04.2016. Na formularzu danych kadrowych etatu dodatkowego, na zakładce Inne informacje odnotowujemy:

- w polu Informacje na dzień: 01.04.2016 (data zatrudnienia),
- Dni wykorzystane w poprzedniej firmie 5 dni

### <span id="page-37-0"></span>**Kopiowanie schorzeń pracownika**

Aby skopiować listę schorzeń z etatu podstawowego należy:

- 1. Sprawdzić, czy w *Formularzu danych kadrowych* pracownika oznaczonego jako **Etat podstawowy [v]** są wypełnione **Schorzenia**.
- 2. Następnie z *Listy pracowników* (Kadry) edytować *Formularz danych kadrowych* **Etatu dodatkowego**.
- 3. Przy ikonie **II** , z menu dostępnych opcji wybrać **Schorzenia**. Pojawi się okno, w którym po lewej stronie

będzie dostępny przycisk *Kopiuj listę schorzeń z etatu podstawowego*, należy go kliknąć. Na liście schorzeń pojawią się zapisy – skopiowane z Etatu

podstawowego. Listę schorzeń należy Zatwierdzić ,

<span id="page-37-1"></span>następnie zapisać cały formularz .

 $\pmb{\times}$ 

# **Kopiowanie historii wykształcenia**

Aby skopiować historię wykształcenia z etatu podstawowego należy:

- 1. Sprawdzić, czy w *Formularzu danych kadrowych* pracownika oznaczonego jako **Etat podstawowy [v]** jest wypełniona **Historia wykształcenia**.
- 2. Następnie z *Listy pracowników* (Kadry) edytować *Formularz danych kadrowych* **Etatu dodatkowego**.
- 3. Przy ikonie , z menu dostępnych opcji wybrać **Historia wykształcenia**. Pojawi się okno, w którym po lewej

stronie będzie dostępny przycisk *Kopiuj historię wykształcenia z etatu podstawowego*, należy go kliknąć. Na liście Historii wykształcenia pojawią się zapisy – skopiowane z Etatu podstawowego. Listę Historia

wykształcenia należy Zatwierdzić **, nastepnie** 

zapisać formularz

# <span id="page-38-0"></span>**Kopiowanie historii zatrudnienia**

Aby skopiować historię zatrudnienia z etatu podstawowego należy:

- 1. Sprawdzić, czy w Formularzu danych kadrowych pracownika oznaczonego jako **Etat podstawowy [v]** jest wypełniona **Historia zatrudnienia**.
- 2. Następnie z *Listy pracowników* (Kadry) edytować Formularz danych kadrowych **Etatu dodatkowego**.
- 3. Przy ikonie **III**, z menu dostępnych opcji (czarna strzałka) wybrać **Historia zatrudnienia**. Pojawi się okno,

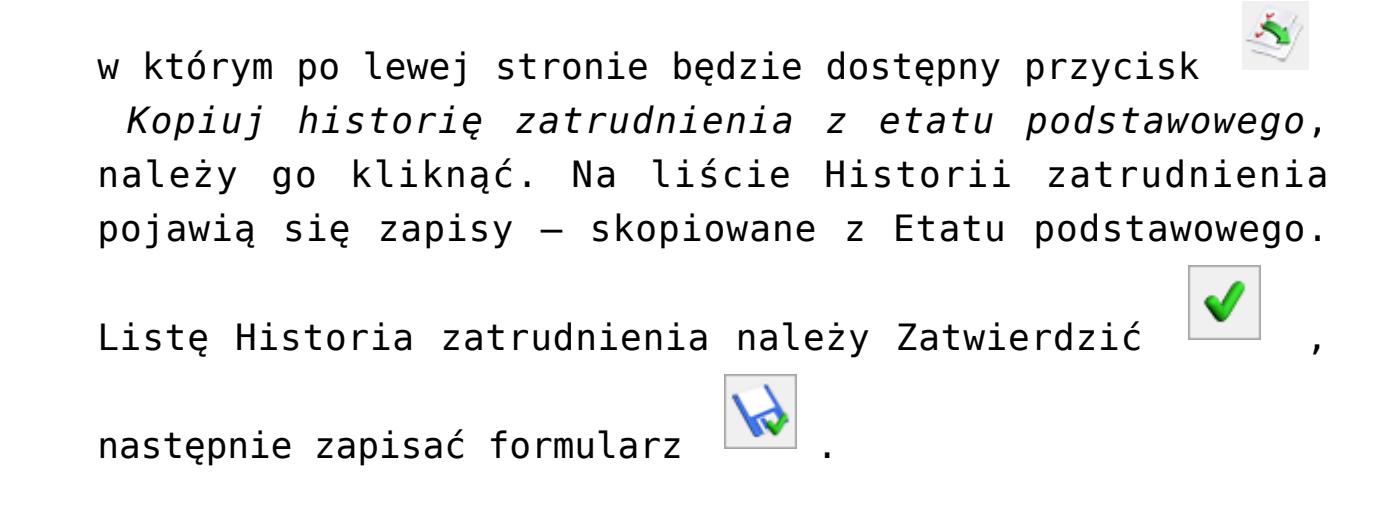

### <span id="page-39-0"></span>**Dotychczasowy staż w firmie na pozostałych etatach**

Na formularzu *Historii zatrudnienia* dostępny jest parametr **Dotychczasowy staż w firmie na pozostałych etatach**:

- **Zaznaczenie parametru [v]** spowoduje wypełnienie pola **Nazwa zakładu pracy** treścią "*Staż pracy w firmie na pozostałych etatach*" oraz uaktywni przycisk *Policz staż z pozostałych etatów* . Staż pracy z pozostałych etatów użytkownik może wypełnić samodzielnie. Jeśli Operator kliknie przycisk *Policz staż z pozostałych etatów*, uruchomi w ten sposób obliczenie stażu (lata, dni, miesiące) odpowiadającego stażowi pracy na pozostałych etatach powiązanych **przypadających przed Datą zatrudnienia zapisaną w edytowanym etacie pracownika.**
- **Parametr niezaznaczony [ ]** formularz Historii zatrudnienia należy wypełnić samodzielnie, zgodnie ze świadectwami pracy pracownika. Dotyczy okresów zatrudnienia u poprzednich pracodawców.

Uwaga

Staż pracy pomniejszany jest o czas trwania **Urlopu bezpłatnego** (Kod świadczenia/przerwy: 111,112). Na formularzu Historii zatrudnienia z zaznaczonym parametrem Dotychczasowy staż w firmie na pozostałych etatach [v] – pole **Rodzaj stażu nie jest dostępne**.

Zapis w Historii zatrudnienia **Dotychczasowy staż w firmie na pozostałych etatach [v]** może być również wykorzystywany do odnotowania okresu zatrudnienia sprzed wielu lat, dla osoby zatrudnionej na jednym etacie. Taka możliwość dotyczy również modułu *Płace i Kadry*, w którym nie jest dostępna wieloetatowość

Zapis stażu oznaczony jako **Dotychczasowy staż w firmie na pozostałych etatach** jest traktowany na równi ze stażem wynikającym z okresu zatrudnienia na formularzu etatu. Oznacza to, że:

- Przy drukowaniu raportu "Staż pracy" zostanie uwzględniony w kolumnie *Staż w firmie*,
- Podczas wyliczania w wypłatach dodatków zdefiniowanych jako zależne od stażu pracy zostanie uwzględniony do "stażu w firmie", a niedoliczony do "stażu poza firmą" (dotyczy to typów wypłat zdefiniowanych **Algorytmem 3** i funkcją *Staż()* stosowaną w typach wypłat według **Algorytmu 12**.

# <span id="page-40-0"></span>**Status archiwalny pracownika wieloetatowego**

Zmiana statusu *Etatu podstawowego* pracownika na **Archiwalny [v]** możliwa jest tylko wtedy, gdy:

- Wszystkie jego **Etaty dodatkowe** mają taki status (Archiwalny [v]) lub
- Pracownik nie ma powiązania z żadnym Etatem dodatkowym.

Przykład

Pracownik był zatrudniony na 2 etatach. z 31.05.2016 nastąpiło rozwiązanie obu umów o pracę. Po ostatecznym rozliczeniu wynagrodzenia i wystawieniu dokumentów związanych z rozwiązaniem umowy, pracownik ma zostać oznaczony jako Archiwalny [v], by nie wyświetlał się domyślnie na listach.

- Należy edytować formularz danych kadrowych pracownika z **Etatem dodatkowym** i zaznaczyć parametr **Archiwalny [v]** (zakładka **[Ogólne]**). Jeśli pracownik miał kilka etatów dodatkowych należy na nich wszystkich zaznaczyć parametr i zapisać zmianę ikoną dyskietki.
- Następnie edytować formularz pracownika **Etat podstawowy** i zaznaczyć parametr **Archiwalny [v]** i zapisać.

Uwaga

Można ustawić status *Archiwalny* na **Etacie dodatkowym** pracownika, bez konieczności zmiany statusu na **Etacie podstawowym**.Nie można powiązać **Etatu dodatkowego** z pracownikiem mającym status *Archiwalny*. Można wycofać (usunąć) status *Archiwalny* z **Etatu dodatkowego**, z którym powiązany jest archiwalny **Etat podstawowy**. Po odznaczeniu pola **Archiwalny [ ]** automatycznie kasowana jest zawartość pola . Następnie formularz można zapisać.

# <span id="page-41-0"></span>**Powiązanie wielu etatów z listami płac**

Pracownik zatrudniony na wielu etatach może być powiązany z różnymi wydziałami

Przykład Hebda Janusz – Etat podstawowy – wydział: Firma (Główny wydział – cała firma), Hebda Janusz – Etat dodatkowy – wydział: Administracja, Hebda Janusz – Etat dodatkowy – wydział: Handlowy.

Jeśli na Liście pracowników (Kadry) oraz w Wypłatach pracowników będzie wybrany **Wydział – Firma** oraz zaznaczony parametr **Podwydziały [v]** to pracownik zatrudniony na wielu etatach wystąpi tyle razy, na ilu etatach jest zatrudniony w danym okresie.

Jeśli Lista płac powiązana jest z konkretnym wydziałem to domyślnie pracownik będzie widoczny na tej liście płac, która ma wydział zgodny z wydziałem pracownika.

Przykład

Lista płac E2/2016/01/ADM/\* zdefiniowana jest dla Wydziału – ADM (Administracja).

Pracownik Hebda Janusz ma Etat dodatkowy przypisany do Wydziału – ADM.

W oknie Wypłaty pracowników – pracownik pojawi się wyłącznie z Etatem dodatkowym (rysunek poniżej).

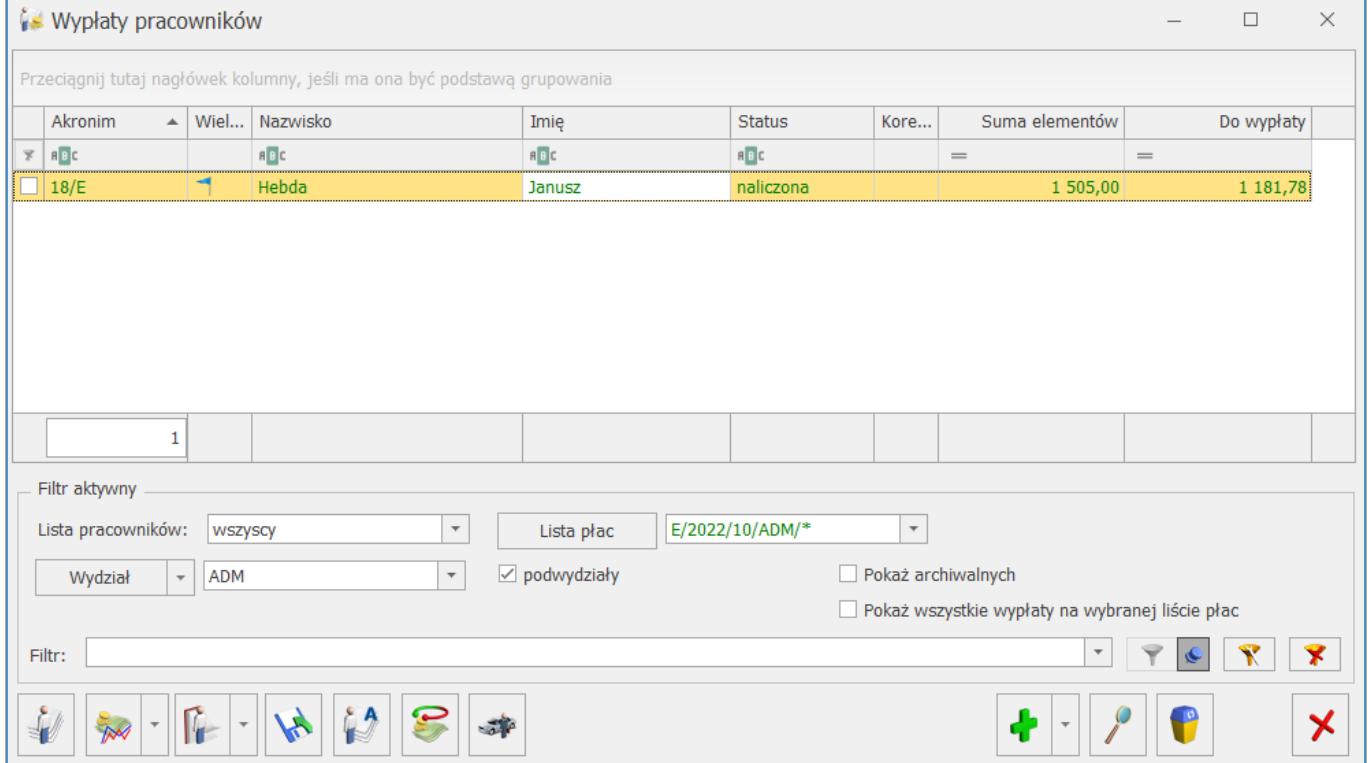

# <span id="page-42-0"></span>**Wypłaty pracowników z wieloma etatami**

Sposób naliczania wypłat jest analogiczny, jak przy zwykłych pracownikach. Należy zdefiniować listę płac, następnie przejść do okna Wypłaty pracowników, wybrać zdefiniowaną wcześniej

listę płac i naliczyć wypłatę.

Zatrudnieni na wielu etatach w oknie *Wypłaty pracowników* także rozróżniani są według znaczników w kolumnie *Wieloetatowość*:

- Etat podstawowy czerwona chorągiewka,
- Etat dodatkowy niebieska chorągiewka.

Uwaga

Symbole są widoczne niezależnie od statusu wypłaty pracownika (bufor, zamknięta, zaksięgowana, anulowana, korygowana), jak i od statusu pracownika (Archiwalny).

**Wypłaty etatowe** tj.: wynagrodzenie zasadnicze, rozliczanie nieobecności, dodatki, spłaty: pożyczek, zaliczek i in. rozliczane są zgodnie z etatem, którego dotyczą, czyli odrębnie dla każdego etatu.

**Wypłaty z tytułu zawartej umowy cywilno-prawnej** – wypłata dotyczy tego nazwiska (pracownika), który ma wprowadzoną umowę (Lista umów cywilnoprawnych).

**Wypłaty inne**: można je naliczyć dla każdego istniejącego w bazie pracownika, niezależnie czy jest to Etat podstawowy, czy Etat dodatkowy.

**Koszty uzyskania przychodu** mogą być odliczane na dwa sposoby, w zależności od ustawienia parametru **Koszty uzyskania dla wieloetatowca liczone oddzielnie dla każdego etatu** (*Konfiguracja/ Firma/ Płace/ Parametry/ Naliczanie wypłat*). Działanie:

**Niezaznaczony (domyślne ustawienie)** – koszty odliczane są w wysokości zadeklarowanej w Etacie podstawowym. Jeśli w pierwszej naliczonej wypłacie nie zostały odliczone w pełnej wysokości (niski przychód), to zostają odliczone w kolejnej wypłacie wchodzącej do tego samego miesiąca deklaracji. Niezależnie od tego czy będzie to wypłata związana z etatem podstawowym, czy dodatkowym.

**Zaznaczony** – koszty uzyskania przychodu liczone oddzielnie dla każdego etatu pracownika, a wysokość pobierana z tego etatu, dla którego liczona jest dana wypłata.

**Ulga podatkowa** odliczane są w wysokości zadeklarowanej w Etacie podstawowym. Jeśli w pierwszej naliczonej wypłacie nie zostały odliczone w pełnej wysokości (niski przychód), to zostają odliczone w kolejnej wypłacie wchodzącej do tego samego miesiąca deklaracji. Niezależnie od tego czy będzie to wypłata związana z etatem podstawowym, czy dodatkowym.

**Formularz wypłaty** etatów dodatkowych / zakładka **[Podatki]** – Kwoty wyświetlane w polach:

- **Koszty uzyskania należne w miesiącu** pobierane są zależnie od ustawienia parametru **Koszty uzyskania dla wieloetatowca liczone oddzielnie dla każdego etatu** (*Konfiguracja/ Firma/ Płace/ Parametry/ Naliczanie wypłat*). Gdy parametr nie jest zaznaczony, to wartość Kosztów uzyskania przychodu pobierana jest z Etatu podstawowego. Gdy parametr jest zaznaczony, to wartość kosztów zostanie odczytana z tego formularza etatu, którego wypłata dotyczy.
- **Ulga podatkowa należna w miesiącu** pobierana jest zawsze z formularza danych kadrowych Etatu podstawowego pracownika.

Procent wynagrodzenia zasadniczego, od którego liczone są **50% koszty uzyskania przychodu** pobierany jest oddzielnie dla każdego etatu (podstawowego/ dodatkowego).

**Przekroczenie progu podatkowego, rocznego progu składek emerytalno – rentowych (30-krotność),** a **także zaokrąglenia**

**naliczonych od-do podatków / składek**: składki ZUS i podatek dochodowy są liczone łącznie dla wypłat z wszystkich etatów powiązanych danego pracownika w obrębie miesiąca deklaracji.

Uwaga

Jeśli istnieje potrzeba odnotowania w danych kadrowych informacji o niestandardowych progach podatkowych i/lub informacji o przekroczeniu rocznej podstawy składek emerytalno – rentowych, to w przypadku pracownika wieloetatowego zapisujemy takie informacje wyłącznie na formularzu danych kadrowych Etatu podstawowego. Informacje te posłużą do liczenia wypłat z wszystkich etatów powiązanych tj. zarówno dla etatu podstawowego, jak i dla wszystkich jego etatów dodatkowych.

Z poziomu okna *Wypłaty pracowników* możliwy jest podgląd wszystkich wypłat pracownika. Ułatwia on wyszukanie naliczonej wypłaty za dany okres. Aby zobaczyć *Listę wszystkich wypłat pracownika wieloetatowego* należy:

- 1. Wyświetlić okno Wypłaty pracowników,
- 2. Ustawić się kursorem na danym nazwisku (etacie pracownika),

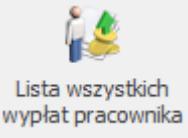

- 3. Następnie kliknąć Lista wszystkich wypłat pracownika, pojawi się okno z listą wypłat z danego etatu pracownika,
- 4. Na pasku zadań pojawi się przycisk Lista wszystkich wypłat pracownika oraz wypłat etatów powiązanych. Otworzy się nowe okno z wszystkimi wypłatami pracownika wieloetatowego (rysunek poniżej). Dla ułatwienia przeglądania tej listy wyświetlane są na niej akronimy pracowników i symbole określające Etat podstawowy i etat dodatkowy (czerwona/niebieska chorągiewka). Funkcja dostępna wyłącznie dla pracowników wieloetatowych.

| Janusz Hebda: lista wszystkich wypłat oraz powiązanych etatów            |                             |      |            |            |                 |                    |                |         | □        | $\times$ |
|--------------------------------------------------------------------------|-----------------------------|------|------------|------------|-----------------|--------------------|----------------|---------|----------|----------|
| Przeciągnij tutaj nagłówek kolumny, jeśli ma ona być podstawą grupowania |                             |      |            |            |                 |                    |                |         |          |          |
|                                                                          | Akronim<br>$\blacktriangle$ | Wiel | Okres od   | Okres do   | Numer dokumentu | Miesiąc deklaracji | Rok deklaracji | Wartość |          |          |
| $\overline{\mathbf{x}}$                                                  |                             |      |            |            |                 |                    |                |         |          | $\wedge$ |
|                                                                          | HB                          |      | 01.04.2019 | 30.04.2019 | E/2019/04/1     | kwiecień           | 2019           |         | 3550, 19 |          |
|                                                                          | HB                          |      | 01.03.2019 | 31.03.2019 | E/2019/03/1     | marzec             | 2019           |         | 3 550,19 |          |
|                                                                          | <b>HB</b>                   |      | 01.02.2019 | 28,02,2019 | E/2019/02/2     | luty               | 2019           |         | 3 484,19 |          |
|                                                                          | <b>HB</b>                   |      | 01.01.2019 | 31.01.2019 | E/2019/01/1     | styczeń            | 2019           |         | 3 550,19 |          |
|                                                                          | <b>HBB</b>                  |      | 01.03.2019 | 31.03.2019 | E/2019/03/2     | marzec             | 2019           |         | 4 100,00 |          |
|                                                                          | <b>HBB</b>                  |      | 01.02.2019 | 28.02.2019 | E/2019/02/1     | luty               | 2019           |         | 4 166,00 |          |
|                                                                          | <b>HBB</b>                  |      | 01.01.2019 | 31.01.2019 | E/2019/01/2     | styczeń            | 2019           |         | 4 100,00 |          |
|                                                                          | <b>HBB</b>                  |      | 01.02.2018 | 28.02.2018 | E/2018/02/1     | luty               | 2018           |         | 0,00     | $\vee$   |
|                                                                          | 9                           |      |            |            |                 |                    |                |         |          |          |
| Filtr                                                                    |                             |      |            |            |                 |                    |                |         |          |          |
| 孯<br>$0000 \div$<br>Zawęź do roku:<br>Filtr:<br>$\overline{\phantom{a}}$ |                             |      |            |            |                 |                    |                |         |          |          |
|                                                                          |                             |      |            |            |                 |                    |                |         |          |          |

Lista wszystkich wypłat pracownika wieloetatowego

# <span id="page-46-0"></span>**Deklaracje PIT-11/PIT-8C**

Deklarację PIT-11, PIT-8C naliczamy z poziomu **Etatu podstawowego** pracownika wieloetatowego lub etatów dodatkowych.

#### Uwaga

W momencie naliczania deklaracji pracownika z poziomu etatu dodatkowego pracownika wieloetatowego podnosi się lista deklaracji PIT etatu podstawowego.

Deklaracja wyliczona dla etatu podstawowego uwzględnia przychody z tego etatu i wszystkich powiązanych z nim etatów dodatkowych.

<span id="page-46-1"></span>Pracownik zatrudniony na Etaty: podstawowy i dodatkowy mający kilka wypłat etatowych w danym miesiącu deklaracji w **liczbie podatników** na deklaracji: zaliczka na PIT-4R (pomocnicza, miesięczna), jak i PIT-4R (roczna) jest wliczany jako 1 podatnik.

# **Deklaracje rozliczeniowe ZUS**

**Deklaracja ZUS DRA** – Liczba ubezpieczonych – pole III.01 – pracownik zatrudniony na wielu etatach jest wykazywany jako jeden ubezpieczony.

**Raport ZUS RCA** – wypłaty pracownika wieloetatowego naliczone z tym samym kodem tytułu ubezpieczenia i wchodzące do tego samego miesiąca deklaracji wykazywane są na jednym łącznym raporcie RCA zawierającym zsumowane podstawy i zsumowane składki. Taka sama zasada obowiązuje w przypadku raportu **ZUS RZA**.

**Raport ZUS RSA**. Nieobecności pracownika wieloetatowego z tym samym kodem świadczenia/przerwy przypadające w tym samym okresie wykazywane są jako jedna pozycja na raporcie RSA. W przypadku niezerowych rozliczeń nieobecności (wynagrodzenie chorobowe, zasiłek chorobowy itp.) na takim połączonym raporcie RSA są zsumowane kwoty świadczeń wypłaconych za ten sam okres, z tym samym kodem.

#### Uwaga

Dla prawidłowego wygenerowania raportu ZUS RCA dla osoby przebywającej na urlopie wychowawczym (pracownik wieloetatowy) należy:

- wykasować na formularzu wypłaty Etatu (etatów) dodatkowych – składnik "Zasiłek wychowawczy",
- lub zdefiniować własną nieobecność Urlop wychowawczy jako NIEROZLICZANA.

**Deklaracja ZUS IWA, pole IV.02 – Liczba osób poszkodowanych w wypadkach**. Pracownik wieloetatowy, który miał zwolnienie lekarskie (przyczyna wypadek w pracy/choroba zawodowa) wliczany jest jako jeden poszkodowany.

#### Uwaga

,

O uwzględnianiu wypadku na deklaracji ZUS IWA decyduje, w którym **miesiącu deklaracji został wypłacony** zasiłek z tytułu wypadku np. wypadek w pracy nastąpił 12.2015 – jeżeli jest wypłacony w 12.2015 – jest uwzględniany na ZUS IWA za 2015, jeżeli np. w styczniu 2016 – jest uwzględniany na ZUS IWA za 2016.

**Raport ZUS RPA/ZUS RIA –** dla pracowników wieloetatowych wykazywana jest suma elementów spełniających określone warunki z wszystkich etatów. W sekcji dotyczącej pracy nauczycielskiej wymiar zajęć jest sumą wymiarów z wszystkich etatów, w których zaznaczony jest parametr **Nauczyciel** (zakładka 5. Ubezpieczenie cd).

# <span id="page-48-0"></span>**Deklaracje PFRON (SODiR Offline)**

Deklaracje imienne INF-D-P i INF-U-P (plik \*.xml) dla pracownika zatrudnionego na wielu etatach powstają na podstawie połączonych danych (kwot, wymiarów etatów) z wszystkich etatów powiązanych spełniających kryteria umieszczenia w danej deklaracji PFRON.

Wymiar etatu na deklaracji imiennej INF-D-P jest zawężany do 1 dla pracowników wieloetatowych.

# <span id="page-48-1"></span>**Wydruki dla pracowników wieloetatowych**

Lista pracowników/ Wydruki/ Wydruki seryjne płacowe – pracownicy wieloetatowi. Gałąź dostępna w wersji **Comarch ERP Optima** *Płace i Kadry Plus*. Działa dla ustawienia filtru *Lista pracowników* – Wszyscy. Dostępne są:

- Karta podatkowa wypłaty etatowe i inne,
- Karta podatkowa wypłaty umów,

Karta wynagrodzeń – wg deklaracji i wg okresu.

Sumowanie odbywa się dla zaznaczonych pozycji etatów.

Aby wydruk zawierał sumaryczne przychody pracownika wieloetatowego, należy zaznaczyć **wszystkie jego Etaty (podstawowy i dodatkowe).**

Karty przychodów i karty wynagrodzeń zawierają dodatkowe, charakterystyczne pole: **Stanowisko – Wszystkie.**

*Formularz danych kadrowych pracownika/ Wydruki/ Wydruki płacowe* **– pracownicy wieloetatowi**. Dostępne są:

- Karta podatkowa wypłaty etatowe i inne,
- Karta podatkowa wypłaty umów,
- Karta wynagrodzeń wg deklaracji i wg okresu,
- Oświadczenie o przychodach emeryta/rencisty,
- Zaświadczenie ERP-7
- Zaświadczenie o dochodach.

**Rp – 7 Zaświadczenie o zatrudnieniu i wynagrodzeniu**. Wymiar etatu sumowany jest z etatów powiązanych. Sumowanie dotyczy wszystkich etatów, trwających w okresie za który generowany jest wydruk. Do wymiaru etatu na 'ostatnim zajmowanym stanowisku' sumowane są wymiary etatu tylko z tych etatów, które nie mają wpisanej daty zwolnienia, albo mają **Datę zwolnienia większą** lub równą **Dacie Do** podanej do wydruku ERP-7. Informacja o wypłaconych wynagrodzeniach zawiera dane ze wszystkich powiązanych ze sobą etatów, pozostałe dane takie jak informacja o nieobecnościach i wypłaconych świadczeniach pobierane są tylko z etatu podstawowego. Wydruk ERP-7 załącznik – zestawienie zasiłków nie jest dostępny.

#### Uwaga

Po zmianie statusu pracownika z Etatu dodatkowego na Etat podstawowy należy formularz danych kadrowych pracownika zapisać. Jest to niezbędny warunek dla prawidłowego generowania wydruków dostępnych z Formularza pracownika z gałęzi: **Wydruki płacowe – pracownicy wieloetatowi, Wydruki do Worda (XML) – pracownicy wieloetatowi.**

Z Formularza danych kadrowych pracownika gałąź wydruków **Wydruki płacowe‑pracownicy wieloetatowi** oraz **Wydruki do Worda (XML)** – **pracownicy wieloetatowi** dostępne są wyłącznie z Etatu podstawowego pracownika.

Formularz danych kadrowych pracownika/ Wydruki/ Wydruki do Worda (XML) – **pracownicy wieloetatowi**. Zaświadczenie o dochodach wg deklaracji i wg okresu. Wydruki te nie sumują przychodów wykazanych na listach płac BO (Bilans otwarcia).

### **Wydruki**

Na wydrukach pojawiają się następujące oznaczenia pracowników wieloetatowych:

- $(+)$  Etat podstawowy,
- $(-)$  Etat dodatkowy.

Dodatkowo wydruki uzupełniono o akronimy pracowników (oprócz imienia i nazwiska) by ułatwić jednoznaczną identyfikację pracowników wieloetatowych.

*Lista pracowników/ Wydruki/ Wydruki kadrowe/ Staż pracy* – uwzględniają zapisy dotyczące stażu na etatach dodatkowych.

- Kolumna *Staż pracy* w *firmie* uwzględnia staż z Historii zatrudnienia pracownika z zaznaczonym parametrem **Dotychczasowy staż w firmie** na pozostałych etatach [v].
- Kolumna *Staż poza firmą* nie uwzględnia zapisu z Historii zatrudnienia z zaznaczonym parametrem **Dotychczasowy staż w firmie** na pozostałych etatach [v].

*Lista pracowników/ Wydruki/ Wydruki płacowe/ Przekroczenie progu podatkowego* – nie wymaga zaznaczenia pracowników. Dla pracownika wieloetatowego sumowany jest przychód z wszystkich

etatów pracownika, wchodzących do tego samego miesiąca deklaracji i na tej podstawie określany % podatku. Pracownik wieloetatowy pojawi się z symbolem **(+)**.

*Lista pracowników/ Wydruki/ Wydruki płacowe/ Przekroczenie rocznej podstawy emerytalno – rentowej* wymaga zaznaczenia pracowników oznaczonych jako Etat podstawowy. Dla pracownika wieloetatowego sumowany jest przychód z wszystkich etatów pracownika, wchodzących do tego samego miesiąca deklaracji i na tej podstawie ustalane jest przekroczenie rocznej podstawy składek emerytalno – rentowych. Pracownik wieloetatowy pojawi się z symbolem **(+)**.

*Lista pracowników/ Wydruki/ Wydruki płacowe/ Zaliczka podatku na PIT-4 wg progów* – wymaga zaznaczenia pracowników oznaczonych jako Etat podstawowy. Dla pracownika wieloetatowego sumowany jest przychód z wszystkich etatów pracownika, wchodzących do tego samego miesiąca deklaracji. Pracownik wieloetatowy pojawi się z symbolem **(+).**

*Lista pracowników/ Wydruki/ Struktura zatrudnienia* (wszystkie dostępne z tego menu wydruki) w zatrudnieniu:

- w Osobach pracownik wieloetatowy, niezależnie od ilości etatów jakie posiada, wliczany jest jako 1 osoba,
- w Etatach sumowane są wszystkie etaty pracownika wieloetatowego.

Niepełnosprawność sprawdzana jest z formularza danych kadrowych Etatu podstawowego.

#### *Lista pracowników/ Wydruki/ Wydruki do GUS*

<span id="page-51-0"></span>Pracownik wieloetatowy jest traktowany jako jedna osoba, jeśli suma wymiarów etatów z wszystkich etatów powiązanych to co najmniej 1/1 (pełny etat), to jest wykazywany jako pełnozatrudniony (np. Etat podstawowy na  $\frac{1}{2}$  etatu i dodatkowy  $\frac{1}{2}$ etatu – to jeden pełnozatrudniony)

# **Praca rozproszona**

Import/ Eksport z pliku \*.xml uwzględnia dane personalne pracowników wieloetatowych tj.;

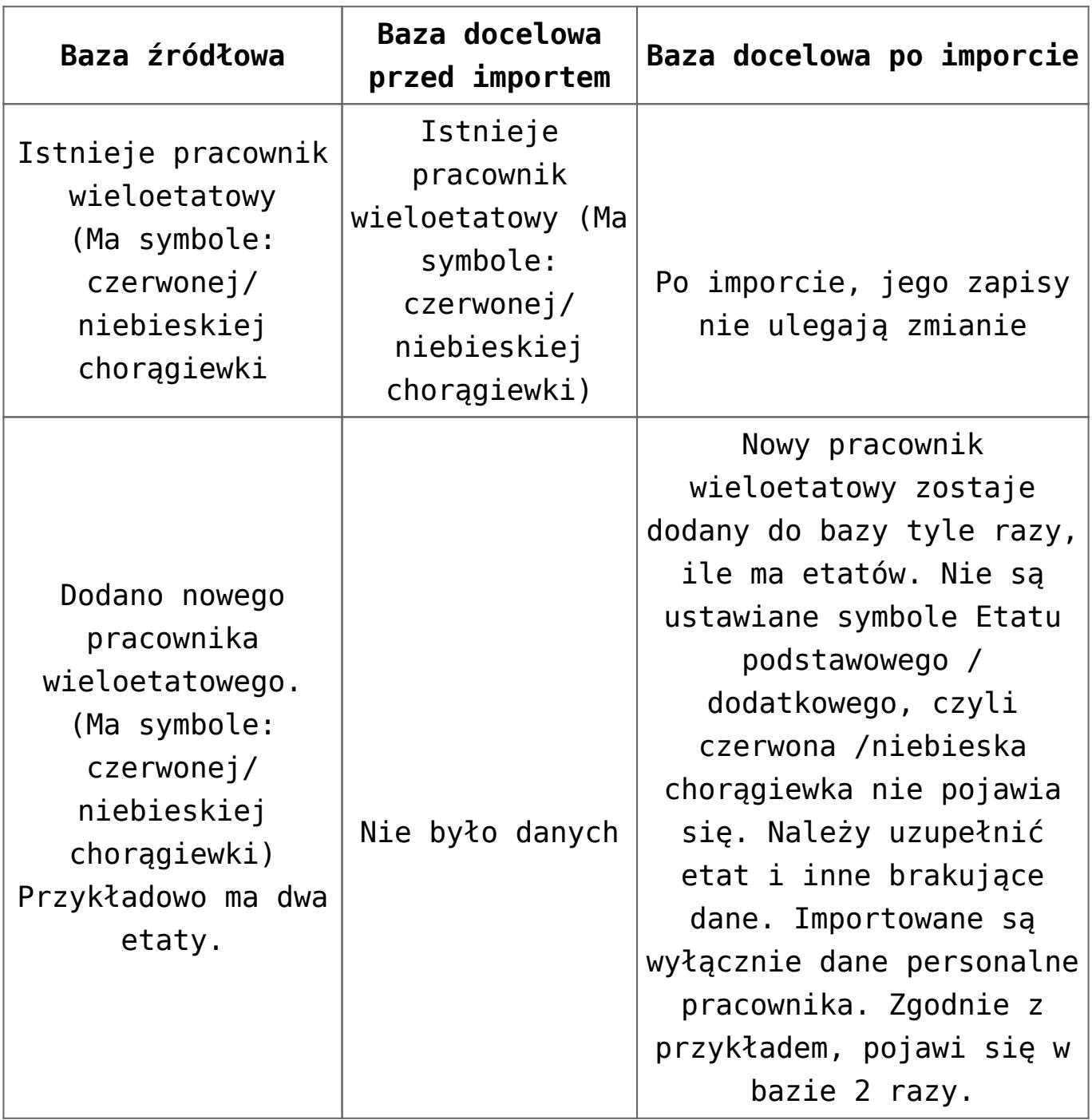

# **[Pracownik tymczasowy \(Płace i](https://pomoc.comarch.pl/optima/pl/2023_5/index.php/dokumentacja/pracownik-tymczasowy-place-i-kadry-plus/) [Kadry Plus\)](https://pomoc.comarch.pl/optima/pl/2023_5/index.php/dokumentacja/pracownik-tymczasowy-place-i-kadry-plus/)**

**Uwaga** 

Funkcjonalność dostępna w **Comarch ERP Optima** *Płace i Kadry Plus*.

Funkcjonalność umożliwia ewidencję i rozliczanie pracowników tymczasowych przez Agencje Pracy Tymczasowej. Praca tymczasowa jest stosunkiem pracy pomiędzy trzema podmiotami: pracownikiem tymczasowym – agencją pracy tymczasowej – pracodawcąużytkownikiem. Agencja Pracy Tymczasowej zawiera umowę z osobą poszukującą pracy, przez co staje się jej pracodawcą, z tą różnicą, że praca nie jest wykonywana w siedzibie agencji, ale na rzecz i pod kierownictwem innego pracodawcy użytkownika, do którego osoba jest kierowana przez agencję. Skierowanie do pracy następuje zawsze na czas określony.

# **Konfiguracja typów wypłat**

W *Konfiguracji* typów wypłat wyliczanych algorytmem 7 i 9 na zakładce **[Ogólne]**, w części definicja możliwe są do zaznaczenia parametry wykorzystywane przy naliczaniu składników wynagrodzenia dla pracowników tymczasowych:

**Liczony z okresu zatrudnienia** – przy liczeniu typów wypłat wykorzystujących ten parametr uwzględniane są składniki wypłacone w całym bieżącym okresie zatrudnienia pracownika tymczasowego. W przypadku jednoczesnego zaznaczenia parametrów **Standardowa** oraz **Liczony z okresu zatrudnienia** w podstawie wynagrodzenia za urlop/ekwiwalentu za niewykorzystany urlop uwzględniane jest wypłacone u danego pracodawcy‑użytkownika wynagrodzenie za okres 3 miesięcy lub 90 dni zatrudnienia przypadających w okresie 6 miesięcy przed miesiącem, w którym pracownik przebywa na urlopie.

**Kwota przeliczana na dni/godziny** – decyduje czy kwota dodatku ma być przeliczona na dni, czy na godziny.

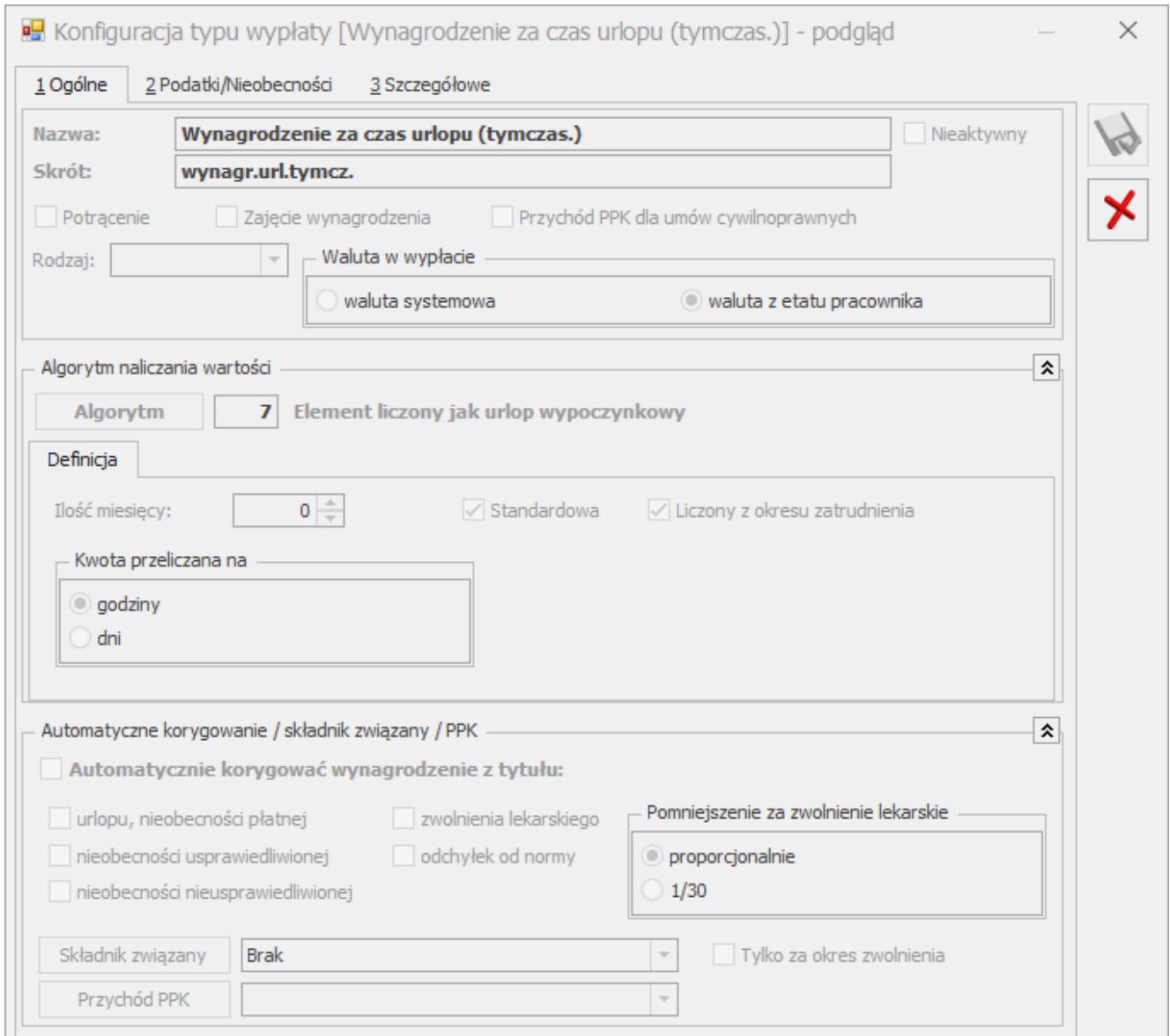

Konfiguracja typu wypłaty dla pracownika tymczasowego

Do rozliczania pracowników tymczasowych służą nowe standardowe typy wypłat. Lista nowych standardowych typów wypłat to:

- Wynagrodzenie za czas urlopu (tymczas.),
- Ekwiwalent za niewykorzyst. url. (tymcz.).

# **Pracownik tymczasowy – informacje w danych kadrowych**

Na formularzu danych kadrowych pracownika na zakładce *Etat* są zwijane grupy **Zastępowany pracownik** i **Pracownik tymczasowy** – widoczny tylko w module *Płace i Kadry Plus*. Grupy widoczne są na pełnym formularzu pracownika, w przypadku właściciela oraz na formularzu dostępnym z poziomu kasy zapomogowo‑pożyczkowej jest ukryta.

Domyślnie przy dodawaniu nowego pracownika flaga *Pracownik tymczasowy* nie jest zaznaczona. Przy aktualizacji danych kadrowych wartość parametru jest kopiowana z poprzedniego zapisu – z możliwością zmiany przez operatora.

W części *Zastępowany pracownik* można wpisać lub wybrać z liczby pracowników imię i nazwisko pracownika zastępowanego. Pole to należy uzupełnić w przypadku zatrudniania pracownika na umowę o zastępstwo.

Parametr **Pracownik tymczasowy** służy do odnotowania pracownikowi informacji o statusie tymczasowy. Zaznaczenie parametru powoduje uaktywnienie się pola **Pracodawca**. W tym polu można wybrać z listy słownikowej nazwę firmy pracodawcyużytkownika, do którego pracownik jest przypisany w okresie danego zapisu historycznego.

#### Uwaga

 Ustawianie **Pracodawcy**, u którego pracownik tymczasowy wykonuje pracę w poszczególnych okresach, jest konieczne do prawidłowego wyliczenia wynagrodzenia za czas urlopu i ekwiwalentu za niewykorzystany urlop.

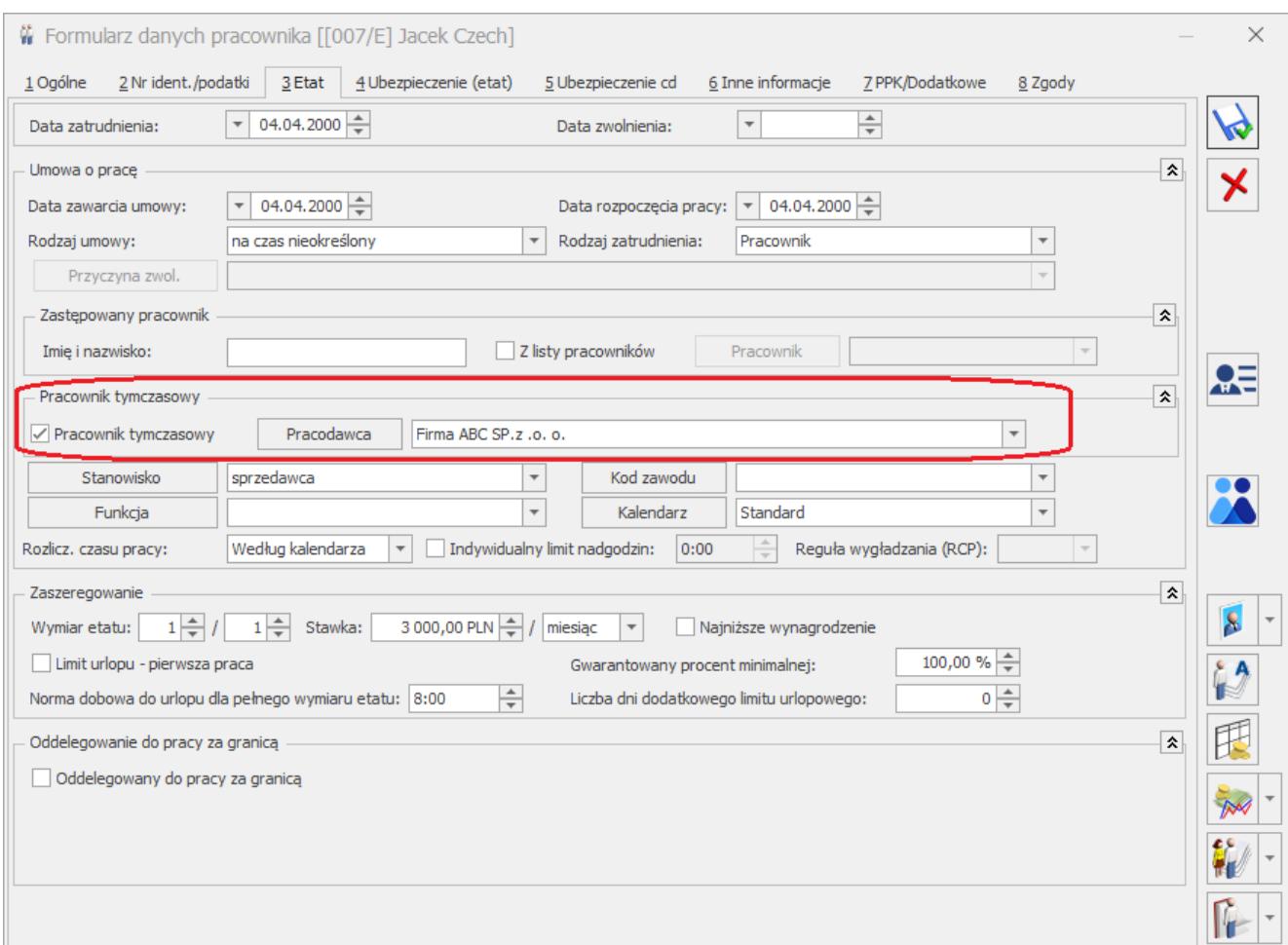

Rys 81. Formularz pracownika – zakładka Etat z opcjami dotyczącymi pracownika tymczasowego

### *Formularz pracownika zakładka Etat z opcjami dotyczącymi pracownika tymczasowego*

W *Kadrach* dla Listy pracowników oraz Listy zapisów historycznych pracownika udostępniono na liście kolumn do wyboru (w domyślnym układzie ukryte) dodatkowe kolumny dotyczące pracowników tymczasowych – dostępne do wyboru tylko w module *Płace i Kadry Plus*:

- **Tymczasowy** z opcją **Tak/Nie** zależnie od tego czy pracownik ma zaznaczony parametr na zakładce **[Etat],**
- **Pracodawca**  wyświetlana jest nazwa pracodawcy użytkownika z etatu pracownika.

Kolumny można dodać korzystając z dostępnej pod prawym przyciskiem myszy opcji **Wybór kolumn**.

### **Operacje seryjne – Seryjna zmiana wartości pola**

Do operacji seryjnej zmiany pola dla zaznaczonych pracowników, służą pola, dotyczące pracownika tymczasowego. Są one widoczne po zaznaczeniu flagi **Wyświetl dodatkową listę pól**. Dotyczy to nastepujących pól:

- **Pracownik tymczasowy** z opcjami tak/nie do wyboru,
- **Pracodawca** możliwość wyboru z listy słownikowej pracodawcy – użytkownika.

# **Limit urlopowy**

W konfiguracji znajduje się standardowy typ limitu *Urlop wypoczynkowy (tymczasowy).* Limit ten jest liczony w dniach, bez przeliczania na godziny i bez uwzględniania wymiaru etatu. Pracownik tymczasowy nabywa prawo do urlopu w wymiarze 2 dni po każdym pełnym miesiącu pracy. Ze względu na różne interpretacje okresu, za który przysługują 2 dni w konfiguracji znajduje parametr **Limit urlopu dla pracow. tymczasowego/pierwsza praca‑miesiąc z równy 30 dni**. Parametr ma wpływ na naliczanie limitu urlopu wypoczynkowego dla pracowników tymczasowych:

- **parametr nie zaznaczony (domyślne ustawienie)** przy wyliczaniu limitów miesięcznych pełny miesiąc, dla okresu zaczynającego się pierwszego dnia miesiąca obejmuje cały dany miesiąc kalendarzowy, w pozostałych przypadkach miesiąc liczy się jako 30 dni np. limit ma datę *Okres od* inną niż pierwszy dzień miesiąca.
- **Parametr zaznaczony** przy wyliczaniu limitów miesięcznych dla pracowników tymczasowych za pełny miesiąc zawsze przyjmuje się 30 dni kalendarzowych.

Parametr **Limit urlopu dla pracow. tymczasowego/pierwsza praca – miesiąc równy 30 dni** ma wpływ na naliczenie limitu urlopu

wypoczynkowego tylko w sytuacji, gdy pracownik jest zatrudniony przez co najmniej pełny miesiąc kalendarzowy. Zaznaczenie lub odznaczenie parametru decyduje o tym, czy pierwszy 2-dniowy limit policzy się za okres np. 1-30.07, czy 1-31.07. Przy zatrudnieniu trwającym część miesiąca każde 30 dni zatrudnienia jest traktowane jako miesiąc. Zatem każdy 30 dniowy okres zatrudnienia, z jednego bądź wielu miesięcy, jeśli dotyczy tylko części miesiąca będzie traktowany jako miesiąc. W przypadkach przedstawionych poniżej naliczą się 2 dni urlopu wypoczynkowego, za okresy:

- 07-30.07 (gdy 31.07 już nie jest zatrudniony),
- $-2-31.07$ .
- 07-15.07, a następnie po 1-dniowej przerwie 17.07-31.07,
- 07-15.07 i po przerwie 1.08-15.08.

W bazie danych zapisywana jest informacja o tym, przy jakim ustawieniu powyższego parametru był naliczony limit urlopu.

Formularz limitu *Urlop wypoczynkowy (tymczasowy)* różni się od standardowego formularza limitu *Urlop wypoczynkowy,* nie ma kolumny z przeliczeniem na godziny i są dodatkowe pola:

**korekta okresu** – opcja dostępna dla limitów liczonych w dniach. Edycja korekty okresu limitu jest dostępna tylko w ostatnim limicie danego typu u pracownika. Zaznaczenie powoduje uaktywnienie się pola z datą **Okres Do**. Użytkownik może zmienić zakres dat limitu. Jest to istotne dla pracowników tymczasowych w sytuacji, gdy pierwszy limit *Urlop wypoczynkowy (tymczasowy)* jest dodawany dla pracownika, który był już wcześniej zatrudniony jako pracownik tymczasowy i nabywa prawo do pierwszego 2-dniowego limitu wcześniej niż po pełnym miesiącu pracy w ramach danej umowy o pracę. Zaznaczenie tego parametru dodatkowo powoduje, że dla edytowanego okresu limitu jest doliczany należny limit za 2 dni (nawet jeśli wcześniej naliczył się w ilości 0, ze względu na to że nie kończył miesięcznego okresu

zatrudnienia, za który przysługują 2 dni urlopu). Po zmianie daty **Okres Do** w ostatnim limicie wykonanie operacji *Przelicz* powoduje dodanie, przeliczenie tylko limitów od daty o 1 dzień późniejszej niż ostatni z limitów mający ustawioną ręczną korektę Aby zmodyfikować okres limitu inny niż ostatni naliczony, należy najpierw usunąć te limity, które dotyczą późniejszych okresów, tak by ten w którym ma być zmieniony okres, był ostatnim. Następnie zmienić 'datę Do' w tym limicie i zapisać. Po przeliczeniu doliczą się kolejne limity po nim, o ile pracownik jest nadal zatrudniony jako pracownik tymczasowy po tej dacie, którą ręcznie zmodyfikowano.

**wypłacono ekwiwalent** – pole służy do ręcznego wpisania ilości dni lub godzin (w zależności od tego czy jest liczony w dniach czy w godzinach), za które wypłacono ekwiwalent. Odnotowanie informacji o wypłaconym ekwiwalencie wpływa na wysokość limitu pozostałego do wykorzystania.

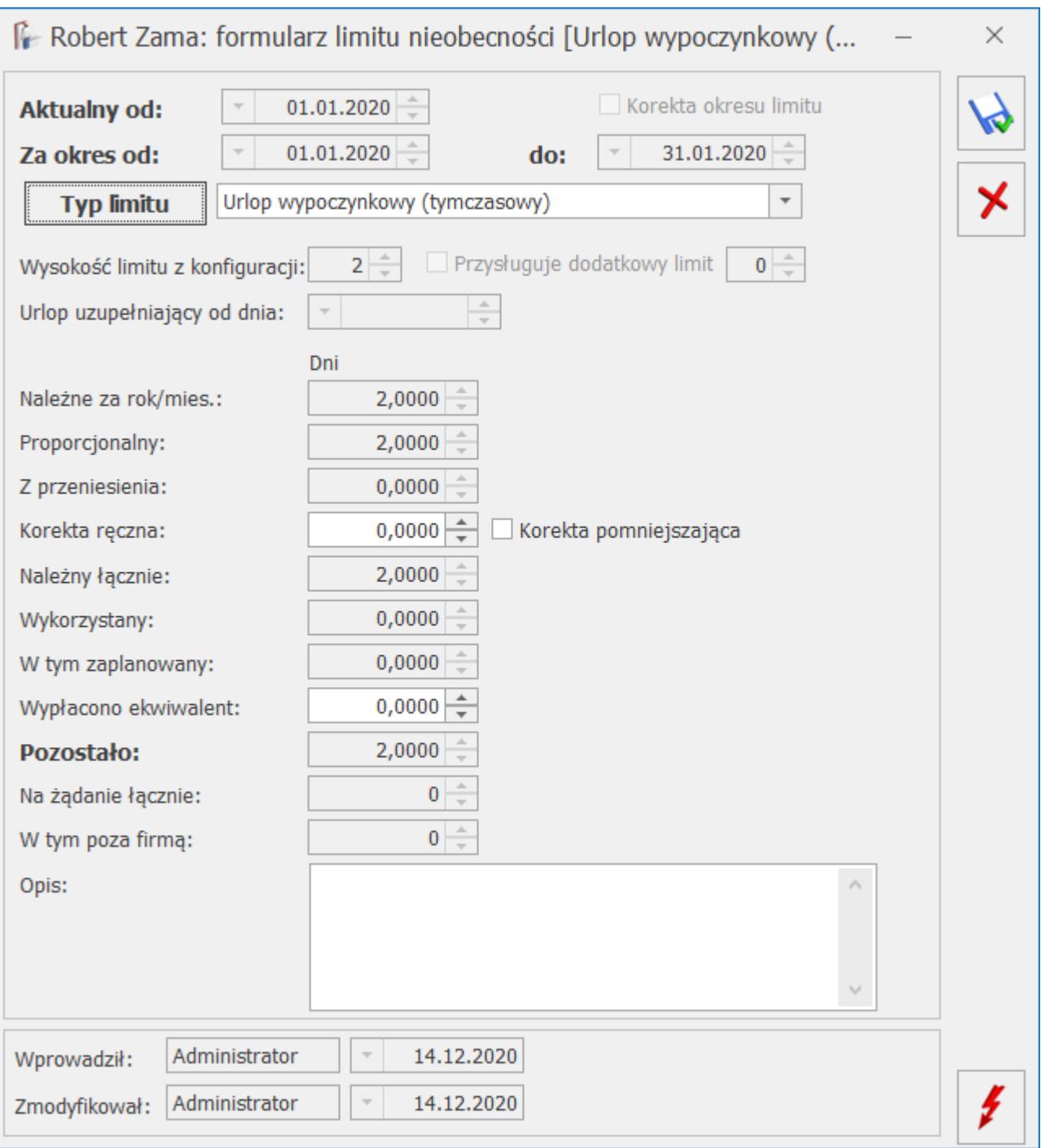

*Formularz limitu Urlop wypoczynkowy (tymczasowy)*

Limit *Urlop wypoczynkowy (tymczasowy)* można dodać jedynie pracownikowi, który miał odnotowany chociaż w jednym zapisie historycznym w okresie, za który dodajemy limit status *tymczasowy*. W przypadku próby dodania tego rodzaju limitu pracownikowi, który nie miał statusu tymczasowy pojawia się komunikat: *Nie można naliczyć tego typu limitu – pracownik nie jest zatrudniony jako pracownik tymczasowy w roku {rok, za który liczymy limit}*. W przypadku próby dodania pracownikowi

tymczasowemu limitu *Urlop wypoczynkowy*, gdy w ciągu roku zawsze miał ustawiony status *tymczasowy* pojawia się komunikat *Nie można naliczyć tego typu limitu – pracownik jest zatrudniony wyłącznie jako pracownik tymczasowy w roku {rok, za który liczymy limit}*.

Dla pracowników tymczasowych przeznaczony jest standardowy typ nieobecności *Urlop wypoczynkowy (tymczasowy).* Na formularzu nieobecności można zaznaczyć, że jest to urlop na żądanie, a w polu wykorzystano do tej pory widoczna jest ilość dni wykorzystanego urlopu na żądanie odczytana z limitu. Odnotowanie na kalendarzu *(Nie)obecności Urlopu wypoczynkowego (tymczasowy)* w dniu typu Pracy pomniejsza limit o 1 dzień niezależnie od wymiaru etatu pracownika i ilości godzin wg planu pracy. Limit pozostały do wykorzystania za dany miesiąc jest automatycznie przenoszony na kolejny okres (miesiąc).

### Dotyczy wersji: **2019.0.1**

Pracownik tymczasowy nabywa prawo do urlopu w wymiarze 2 dni z upływem pełnego miesiąca pracy. Podczas zapisu nieobecności *Urlop wypoczynkowy (tymczasowy)* wprowadzona jest kontrola limitu urlopu wypoczynkowego, aby należny za dany miesiąc urlop można było wykorzystać dopiero po upływie miesiąca pracy. W przypadku próby wprowadzenia większej niż przysługująca liczby dni urlopu pojawia się komunikat: *"Przekroczono limit nieobecności na ten miesiąc. Czy chcesz kontynuować ?"*. Z tego poziomu użytkownik może zdecydować, czy nieobecność ma być zapisana jako urlop wypoczynkowy pomimo przekroczenia limitu czy Użytkownik chce ją edytować i zmienić okres.

# **Lista płac**

Na formularzu listy płac – tylko w module Płace i Kadry Plus – dostępny jest parametr **Lista tylko dla pracowników tymczasowych** – domyślnie niezaznaczony.

 Parametr wskazujący, że lista płac dotyczy pracowników tymczasowych dostępny jest tylko dla list płac o rodzaju **Etat**. Jeśli przy dodawaniu listy wybrano inny rodzaj niż **Etat**, wówczas parametr ten jest nieaktywny. Jeżeli natomiast zaznaczono parametr przy ustawieniu na liście o rodzaju **Etat**, a następnie zmieniono rodzaj, to parametr jest automatycznie czyszczony.

Wypłaty dla pracowników tymczasowych można naliczać na liście płac z zaznaczonym parametrem **Lista tylko dla pracowników tymczasowych**. Na takiej liście płac nie ma możliwości ustawienia okresu dłuższego niż 1 miesiąc, ani liczenia z opcją miesięcy wstecz. Po wybraniu w *Wypłatach pracowników* listy płac dedykowanej dla pracowników tymczasowych wyświetlają się jedynie osoby, które mają status pracownika tymczasowego przez co najmniej jeden dzień w okresie, za który jest dana lista płac.

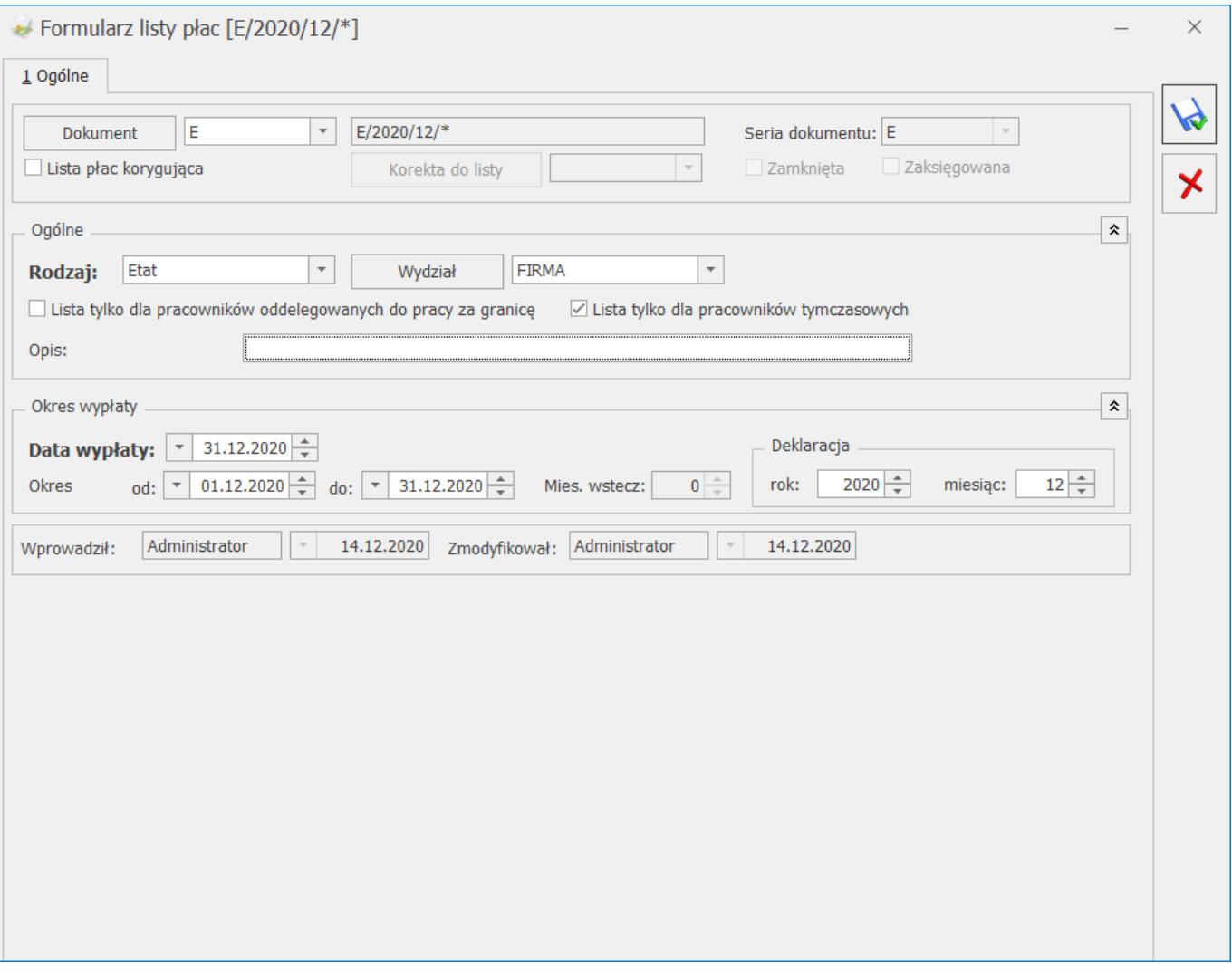

### *Formularz listy płac – z parametrami dla pracowników tymczasowych*

Na liście płac dla pracowników tymczasowych, możliwe jest rozliczenie w jednej wypłacie, wielu okresów zatrudnienia ze statusem *tymczasowy,* z przerwami w obrębie danego miesiąca. W przypadku aktualizacji w trakcie miesiąca. zmieniającej status pracownika ze zwykłego na tymczasowy, aby program prawidłowo naliczył wynagrodzenie należy postąpić w następującej kolejności:

- naliczamy wypłatę na zwykłej liście płac za okres, kiedy pracownik nie był pracownikiem tymczasowym,
- aktualizujemy dane pracownika,
- naliczamy drugą wypłatę na liście płac dla tymczasowych za okres, kiedy pracownik miał status tymczasowy.

### **Wynagrodzenie za czas urlopu**

Dla pracowników tymczasowych dedykowany jest standardowy typ wypłaty *Wynagrodzenie za czas urlopu (tymczas.).* Ten typ wypłaty powiązany jest z nieobecnością *Urlop wypoczynkowy (tymczasowy).*

Wyliczenie wynagrodzenia za czas urlopu (tymczas.):

W podstawie wynagrodzenia za czas urlopu uwzględnia się wynagrodzenie pracownika uzyskane u pracodawcyużytkownika, u którego jest na urlopie, za okres 3 miesięcy poprzedzających miesiąc, w którym pracownik przebywa na urlopie. Jeśli pracownik w okresie 3 miesięcy przed urlopem pracował u różnych pracodawców – użytkowników do podstawy przyjmujemy wynagrodzenie uzyskane u danego pracodawcy-użytkownika za okres łącznie 90 dni zatrudnienia, które przypadają w okresie 6 miesięcy kalendarzowych poprzedzających miesiąc kalendarzowy, w którym pracownik przebywa na urlopie wypoczynkowym. Okres 90 dni ropoczyna się w dniu

bezpośrednio poprzedzającym miesiąc kalendarzowy, w którym jest urlop wypoczynkowy. W przypadku, gdy pracownik przed urlopem otrzymał u danego pracodawcyużytkownika wynagrodzenie za okres krótszy niż 3 miesiące/90 dni do obliczania wynagrodzenia za czas urlopu przyjmuje się wynagrodzenie faktycznie otrzymane w tym okresie. Do podstawy wliczane są wszystkie wypłacone elementy zdefiniowane jako wliczane do urlopu, bez względu na sposób wliczania (pomijane są tylko ustawione jako nie wliczać) – w takiej kwocie, w jakiej je wypłacono (nawet jeśli z definicji wynika, że mają być wliczane po przeliczeniu względem jakiejś stałej). W przypadku dodatków wypłacanych za pełny miesiąc, gdy pracownik w danym miesiącu pracował u kilku pracodawców i wynagrodzenie z tytułu pracy u jednego z tych pracodawców ma być wliczone do podstawy dodatek wlicza się tylko w przypadku, gdy na 'datę od' i 'datę do' tego dodatku pracownik pracował u pracodawcy-użytkownika, u którego przebywa na urlopie.

Uwaga

 Jeśli okres 90 dni zaczął się w trakcie poprzedniego zatrudnienia u danego pracodawcy Użytkownik za pomocą parametru **Podstawa urlopu/ekwiwalentu naliczana z okresu dłuższego niż 90 dni dla prac. tymcz**. dostępnego w *System/Konfiguracja/Firma/Płace/Parametry/ Wynagrodzenie/ekwiwalent za urlop* może określić, czy podstawa urlopu ma być naliczona z okresu dłuższego niż 90 dni (będzie uwzględniony cały okres zatrudnienia w obrębie miesiąca u danego pracodawcy-użytkownika obejmujący dzień przekroczenia 90 dni) lub krótszego (okres zatrudnienia w trakcie którego następuje przekroczenie 90 dni, jest pomijany).

- Zsumowane wynagrodzenie dzielone jest przez liczbę godzin pracy, za które ono przysługiwało.
- Otrzymana kwotę za 1 godzinę urlopu jest mnożona przez liczbę godzin urlopu. Licza godzin urlopu jest równa liczbie godzin pracy, którą pracownik by przepracował,

gdyby nie przebywał w danym dniu/dniach na urlopie.

W programie jest możliwość podglądu elementów uwzględnionych w podstawie wynagrodzenia za czas urlopu (tymczas.) na logu *Naliczanie podstawy urlopu (tymcz.) – szczegóły*.

#### Uwaga

 Podstawa wynagrodzenia za urlop, który wystąpił przed 1.06.2017 jest liczona z wszystkich wypłat pracownika uzyskanych w całym okresie zatrudnienia w agencji (od daty zatrudnienia), włącznie z wypłatą za bieżący miesiąc, w którym rozliczany był urlop. Kwota wynagrodzenia za urlop jest wyliczana w przeliczeniu na dni pracy.

### **Ekwiwalent za niewykorzystany urlop**

W przypadku wypłaty pracownikowi tymczasowemu ekwiwalentu należy użyć typu wypłaty – *Ekwiwalent za niewykorzystany url.(tymcz.)*. Zasady liczenia podstawy i kwoty ekwiwalentu za jedną godzinę, są takie same jak dla urlopu wypoczynkowego.

Wynagrodzenie pracownika uzyskane w okresie 3 miesięcy/90 dni jest dzielone przez czas przepracowany w godzinach. Stawka za 1 godzinę urlopu jest następnie mnożona przez liczbę godzin niewykorzystanego urlopu. Liczba godzin niewykorzystanego urlopu jest ustalana jako iloczyn pozostałych dni urlopu pobranych z limitu *Urlop wypoczynkowy (tymczasowy)*, wartości wpisanej w polu **Norma dobową do urlopu dla pełnego wymiaru etatu** na formularzu pracownika oraz wymiaru etatu pracownika. Ilość godzin pozostałego urlopu zaokrągla się w górę do pełnych godzin. Stawka za godzinę urlopu pomnożona przez wyliczoną liczbę godzin pozostałego urlopu daje kwotę ekwiwalentu za niewykorzystany urlop.

Na wydruku *Naliczanie podstawy ekwiw. (tymczas.) – szczegóły* – wykazywane są elementy uwzględnione w podstawie naliczania ekwiwalentu za urlop (tymczas.).

Uwaga

 Podstawa ekwiwalentu za niewykorzystany urlop, który jest wypłacony przed 31.05.2017 jest liczona z wszystkich wypłat pracownika uzyskanych w całym okresie zatrudnienia w agencji (od daty zatrudnienia), Kwota ekwiwalentu jest wyliczana w przeliczeniu na dni pracy.

### **Wynagrodzenie za czas choroby**

Liczba dni chorobowego, za które płaci pracodawca, długość okresu zasiłkowego oraz liczba miesięcy, z których liczymy średnią do podstawy dla pracowników tymczasowych, określana jest tak samo jak dla zwykłych pracowników.

Podstawę wynagrodzenia za czas choroby, ustala się analogicznie jak dla pracowników zwykłych z kilkoma wyjątkami:

- w przypadku, gdy pracownik tymczasowy w okresie trwania danej umowy o pracę nie ma wypłat za poprzednie miesiące, albo ma wypłatę tylko za część poprzedniego miesiąca (zatrudniony w trakcie miesiąca) w podstawie uwzględniane są kwoty z bieżącej wypłaty zależnie od ustawionej w typie wypłaty metody wliczania do podstawy zasiłków chorobowych, uwzględniane następująco:
	- zdefiniowane jako *Nie wliczać* nie wlicza się,
	- zdefiniowane jako *Wliczać* wlicza się wartość elementu wypłaty pomniejszoną o składki ZUS pracownika z tego elementu,
	- zdefiniowane jako wliczane pozostałymi metodami *Dopełniać wg dni*, *Dopełniać wg godzin*, *Wliczać w pełnej wysokości i Wliczać jak zasadnicze* – wlicza się składnik podstawowy pomniejszony o składki ZUS pracownika,
- wyliczoną podstawę zasiłku w przypadku pracowników tymczasowych odnosi się do minimalnego wynagrodzenia uwzględniającego wymiar etatu i pomniejszanego proporcjonalnie do okresu zatrudnienia.

# **Wydruki**

*Pracownicy tymczasowi u pracodawców‑użytkowników wydruk,* na którym wykazywane są osoby mające zaznaczony parametr **Pracownik tymczasowy** w danym okresie i są przypisane do wskazanego pracodawcy – użytkownika. Wydruk wykonywany jest dla zaznaczonych pracowników w Kadrach poprzez wydruk danych > lista pracowników > pracownicy tymczasowi u pracodawców‑użytkowników.

**Świadectwo pracy dla pracownika tymczasowego –** dedykowany wydruk świadectwa pracy dla pracowników tymczasowych. Wydruk jest dostępny z poziomu formularza danych kadrowych pracownika, który ma zaznaczony parametr **Pracownik tymczasowy** w menu **Wydruk danych** w gałęzi **Wydruki do Worda (XML) – wydruki kadrowe**. W punkcie 1 świadectwa pracy wykazywane są okresy zatrudnienia pracownika obejmujące dane z zapisu historycznego, z którego wykonywany jest wydruk oraz wcześniejsze, począwszy od zapisu, który jest aktualny na dzień podany w parametrach przed wydrukiem w polu **Informacje o zatrudnieniu od dnia**. Dane pobierane są tylko z zapisów historycznych pracownika, w których jest zaznaczony parametr **Pracownik tymczasowy.** W punkcie 2 zawarta jest informacja o pracodawcach-użytkownikach, u których wykonywana była praca w okresie zatrudnienia uwzględnionym w punkcie 1. W przypadku, gdy pracownik nie ma ustawionych pracodawców drukowany jest opis **Brak informacji o pracodawcy–użytkowniku**. Informacja o wykorzystanym urlopie wypoczynkowym pobierana jest ze standardowego limitu **Urlop wypoczynkowy (tymczasowy)**. Liczba dni wykorzystanego urlopu jest sumą liczby dni urlopu wykorzystanego i liczby dni, za które wypłacono ekwiwalent zsumowanych z wszystkich limitów zawierających się w roku kalendarzowym, w którym pracownik jest zwolniony i dodatkowo zawężonych do okresu, za jaki jest wykonywany wydruk świadectwa pracy. Pozostałe informacje wykazywane na świadectwie pracy drukowane są analogicznie, jak dla pracowników niebędących pracownikami tymczasowymi.